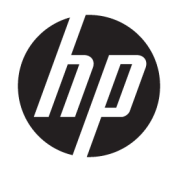

Naudotojo vadovas

HP HC270cr

© Copyright 2018, 2019 HP Development Company, L.P.

HDMI, HDMI logotipas ir "Logo and High-Definition Multimedia Interface" yra bendrovės "HDMI Licensing LLC" prekių ženklai arba tos pačios bendrovės registruotieji prekių ženklai. "Windows" yra bendrovės "Microsoft Corporation" prekių ženklas arba tos pačios bendrovės prekių ženklas Jungtinėse Amerikos Valstijose ir (arba) kitose šalyse.

Čia pateikta informacija gali būti pakeista apie tai iš anksto nepranešus. Vienintelės HP gaminių ir paslaugų garantijos yra išdėstytos su tais gaminiais ir paslaugomis pateikiamuose raštiškuose garantijų patvirtinimuose. Nė vienas iš išdėstytų dalykų negali būti laikomas papildoma garantija. HP neprisiima atsakomybės už šio dokumento technines ar redagavimo klaidas ir praleidimus.

Gamintojas: HP Inc., 1501 Page Mill Road, Palo Alto, CA 94304, P.C. 94304–1112, Palo Alto, United States

Įgaliotasis atstovas: Emergo Europe B.V., Prinsessegracht 20, 2514 AP The Hague, The Netherlands

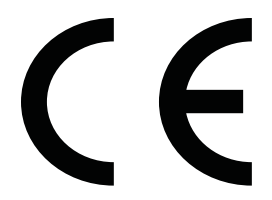

"Wistron InfoComm (ZhongShan) Corporation" Linhai filialas Xiyiwei, Ma'an Cun, Zhongshan Torch Development Zone, Zhongshan, Guangdong, Kinija, buvo įvertinta ir sertifikuota kaip atitinkanti ISO13485:2003;EN13485:2012 standartų reikalavimus.

#### **Įspėjimas dėl gaminio**

Šiame vadove aprašomos daugelyje modelių esančios funkcijos. Kai kurių funkcijų jūsų gaminyje gali nebūti. Norėdami pasiekti naujausią naudotojo vadovą, eikite į <http://www.hp.com/support>ir vykdydami nurodymus susiraskite savo gaminį. Paskui pasirinkite **User Guides** (Naudotojo vadovai).

Pirmasis leidimas: 2018 m. balandžio mėn

Antrasis leidimas: 2018 m. birželio mėn

Trečiasis leidimas: 2019 m. liepos mėn.

Versija: A, 2018 m. balandžio mėn

Versija: B, 2018 m. birželio mėn

Versija: C, 2019 m. liepos mėn.

Dokumento dalies numeris: L23646-E23

### **Apie šį vadovą**

Šiame vadove pateikiama informacija apie ekrano funkcijas, jo paruošimą, programinės įrangos naudojimą ir technines specifikacijas.

- **PERSPĖJIMAS!** Žymi pavojingą situaciją, kurios neišsprendus, **gali** kilti mirties arba rimtų sužeidimų pavojus.
- **ĮSPĖJIMAS:** Žymi pavojingą situaciją, kurios neišsprendus, **gali** kilti lengvų ar vidutinio lengvumo sužeidimų pavojus.
- **SVARBU:** Žymi informaciją, kuri laikoma svarbia, tačiau nesusijusia su pavojingomis situacijomis (pvz., pranešimus, susijusius su pavojumi sugadinti turimą turtą). Svarbiu įspėjimu naudotojas įspėjamas, kad griežtai nesilaikant aprašytos procedūros, gali būti prarasti duomenys arba sugadinta aparatūra ir programinė įranga. Taip pat pateikiama svarbi informacija, kuria paaiškinamos savokos ar užduočių atlikimo eiga.
- **PASTABA:** Pateikiama papildoma informacija, kuria pabrėžiami arba papildomi svarbūs pagrindinio teksto aspektai.
- **PATARIMAS:** Pateikiami naudingi patarimai užduočiai atlikti.

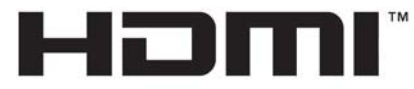

HIGH-DEFINITION MULTIMEDIA INTERFACE Šiame gaminyje yra HDMI technologija.

# **Turinys**

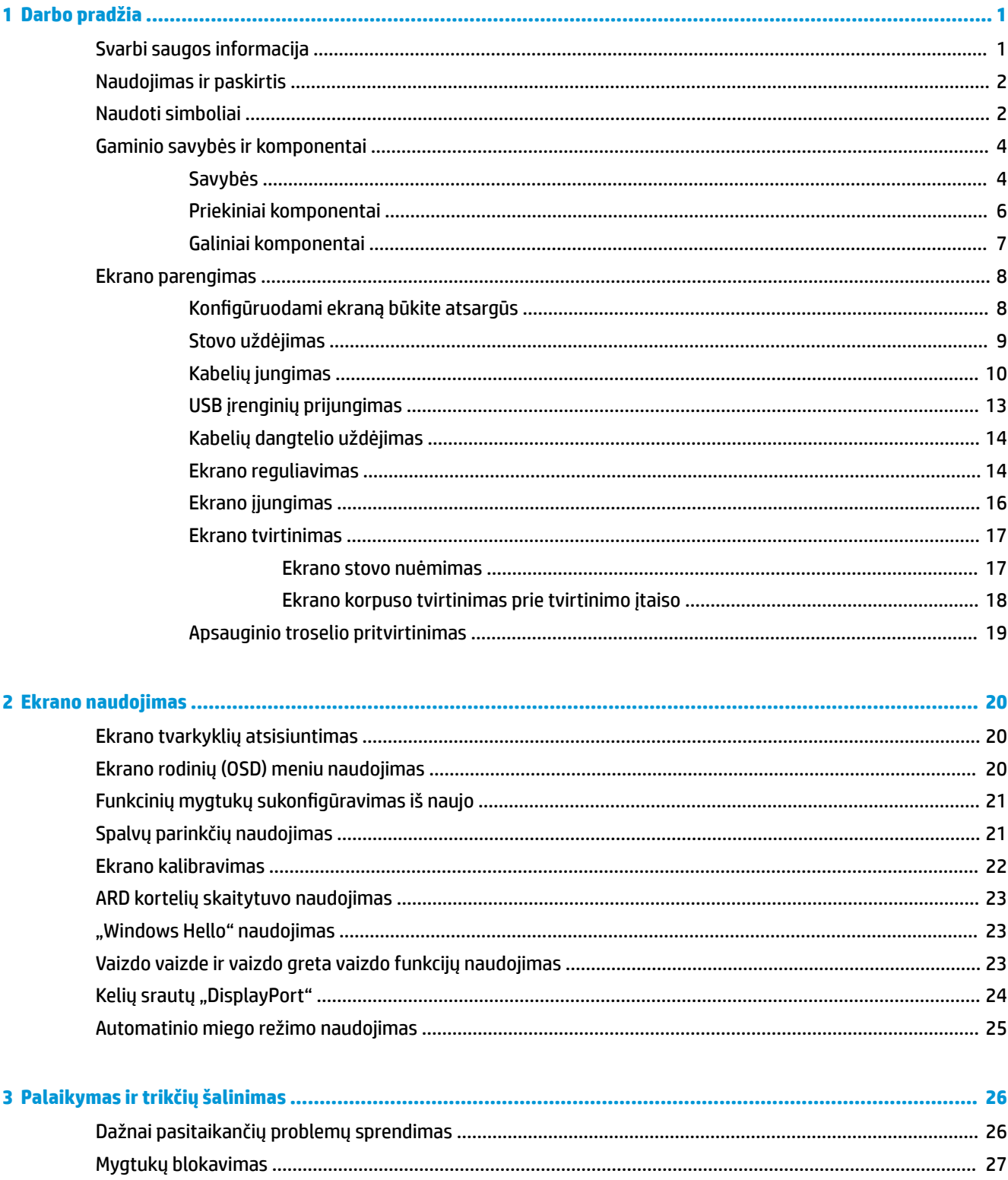

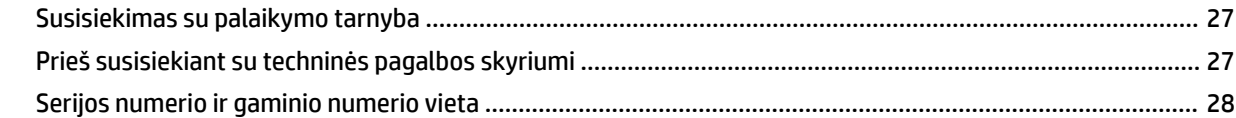

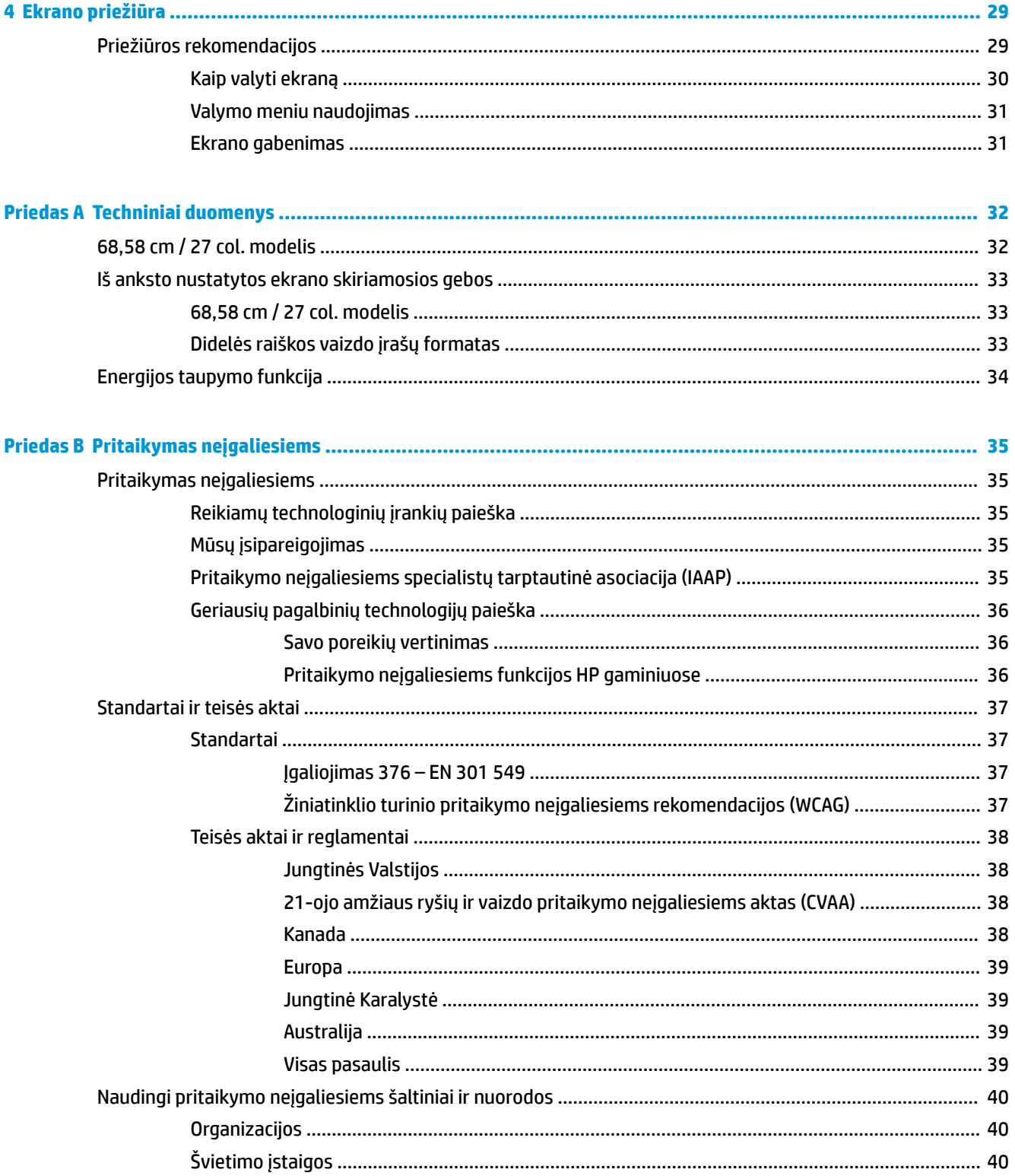

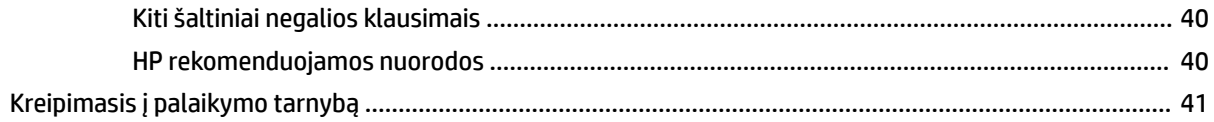

# <span id="page-8-0"></span>**1 Darbo pradžia**

# **Svarbi saugos informacija**

Elektros laidas pateikiamas kartu su ekranu. Jei naudojate kitą laidą, naudokite tik šiam ekranui tinkamą maitinimo šaltinį ir jungtį. Informaciją apie su ekranu naudoti tinkamus laidus rasite dokumentų rinkinyje, skyriuje *Įspėjimai dėl gaminio*.

**PERSPĖJIMAS!** Kad išvengtumėte elektros šoko ir nesugadintumėte įrangos:

- elektros laidą junkite į lengvai pasiekiamą kintamosios srovės lizdą.
- ištraukdami elektros laidą iš kintamosios srovės lizdo atjunkite kompiuterio maitinimą.

• jei elektros laido kištukas yra trijų kontaktų, jį reikia jungti į įžemintą lizdą su angomis 3 kontaktams. Nesugadinkite elektros laido įžeminimo kontakto, pvz., prijungdami 2 kontaktų adapterį. Įžeminimo kontaktas yra svarbus saugos elementas.

Saugumo sumetimais ant elektros laidų ar kabelių nieko nedėkite. Laidus tvarkingai nuveskite, kad ant jų kas nors netyčia neužliptų ir už jų neužkliūtų. Už laido ar kabelio netempkite. Atjungdami nuo kintamosios srovės lizdo suimkite už laido kištuko.

Kad išvengtumėte sunkių sužeidimų, skaitykite *Saugaus ir patogaus darbo vadovą*. Jame aprašoma, kaip kompiuterio naudotojai turi įsirengti darbo vietą, kokia turi būti taisyklinga laikysena dirbant, taip pat rašoma apie sveikatą ir darbo įpročius. *Saugaus ir patogaus darbo vadove* taip pat pateikiama svarbi elektros ir mechaninės saugos informacija. *Saugaus ir patogaus darbo vadovą* galite rasti žiniatinklyje adresu <http://www.hp.com/ergo>.

**SVARBU:** Kad apsaugotumėte ekraną ir kompiuterį, visus kompiuterio ir jo išorinių įrenginių elektros laidus (pvz., ekrano, spausdintuvo, skaitytuvo) prijunkite prie kokio nors nuo viršįtampio saugančio įrenginio, pvz., daugializdžio laido ilgintuvo arba nenutrūkstamo maitinimo šaltinio. Ne visi daugializdžiai laido ilgintuvai apsaugos nuo viršįtampio; ant daugializdžių laido ilgintuvų turi būti pažymėta, kad jie šią funkciją atlieka. Naudokite tokį daugializdį laido ilgintuvą, kurio gamintojas sugadintą gaminį siūlo pakeisti, kad apsaugai nuo viršįtampio nesuveikus, galėtumėte savo įrangą pakeisti.

Naudokite tinkamus ir reikiamo dydžio baldus, galinčius išlaikyti HP skystakristalį ekraną.

**PERSPĖJIMAS!** Netinkamai ant stalelio, knygų spintos, lentynos, rašomojo stalo, garsiakalbio, komodos ar spintelės su ratukais pastatytas skystakristalis ekranas gali nukristi ir net sužeisti.

Visus prie skystakristalio ekrano prijungtus laidus ir kabelius būtina tvarkingai nutiesti, kad jų niekas netyčia nepatrauktų, neužkabintų ir už jų neužkliūtų.

**PERSPĖJIMAS!** Nepageidaujamai aukštos nuotėkio srovės pavojus pacientui gali kilti dėl netinkamos sistemos konfigūracijos:

Prie analoginės arba skaitmeninės sąsajos prijungti priedai turi atitikti galiojančius Europos arba tarptautinius standartus (pvz., EN 60950 duomenų tvarkymo įrenginių standartą ir EN 60601-1 medicinos prietaisų standartą). Be to, visos medicinos prietaisų sistemos konfigūracijos turi atitikti Europos arba tarptautinį 60601–1 standartą. Papildomą prietaisą prie signalo įvesties arba išvesties jungiantys asmenys konfigūruoja medicinos prietaisų sistemą, todėl yra atsakingi už tai, kad medicinos prietaisų sistema atitiktų galiojančią Europos arba tarptautinio 60601–1 standarto versiją. Jei turite klausimų, kreipkitės į klientų aptarnavimo skyrių arba vietinį atstovą.

**SVARBU:** Šiame gaminyje yra įranga, kuri pagal vidaus reikalų ir komunikacijos ministerijos reikalavimus atitinka techninius standartus.

<span id="page-9-0"></span>**PASTABA:** Dėl šios įrangos EMISIJOS charakteristikų ji tinkama naudoti pramoninėse srityse ir ligoninėse (CISPR 11, A klasė). Jei ši įranga naudojama gyvenamojoje aplinkoje (kur paprastai reikalaujama CISPR 11 B klasės), ši įranga gali neužtikrinti tinkamos apsaugos radijo dažnio ryšio paslaugoms. Naudotojui gali tekti taikyti mažinimo priemones, pvz., pakeisti įrangos vietą ar poziciją.

# **Naudojimas ir paskirtis**

- Šis monitorius yra skirtas sveikatos priežiūros specialistams, kurie jį naudoja pacientų informacijai, dokumentams, medicininių tyrimų vaizdams ar rezultatams ligoninėje ar klinikinėmis sąlygomis peržiūrėti.
- Šis monitorius neskirtas pirminei medicininių vaizdų interpretacijai ar žmogaus ligų bei traumų diagnozei.
- Šio monitoriaus nenaudokite su operacinių, gyvybės palaikymo arba radiologine įranga (įskaitant mamografijos įrangą).
- Šio monitoriaus nenaudokite su radiologijos, patologijos ar mamografijos sistemomis pacientų diagnozei nustatyti.

# **Naudoti simboliai**

#### **1-1 lentelė Simboliai ir aprašai**

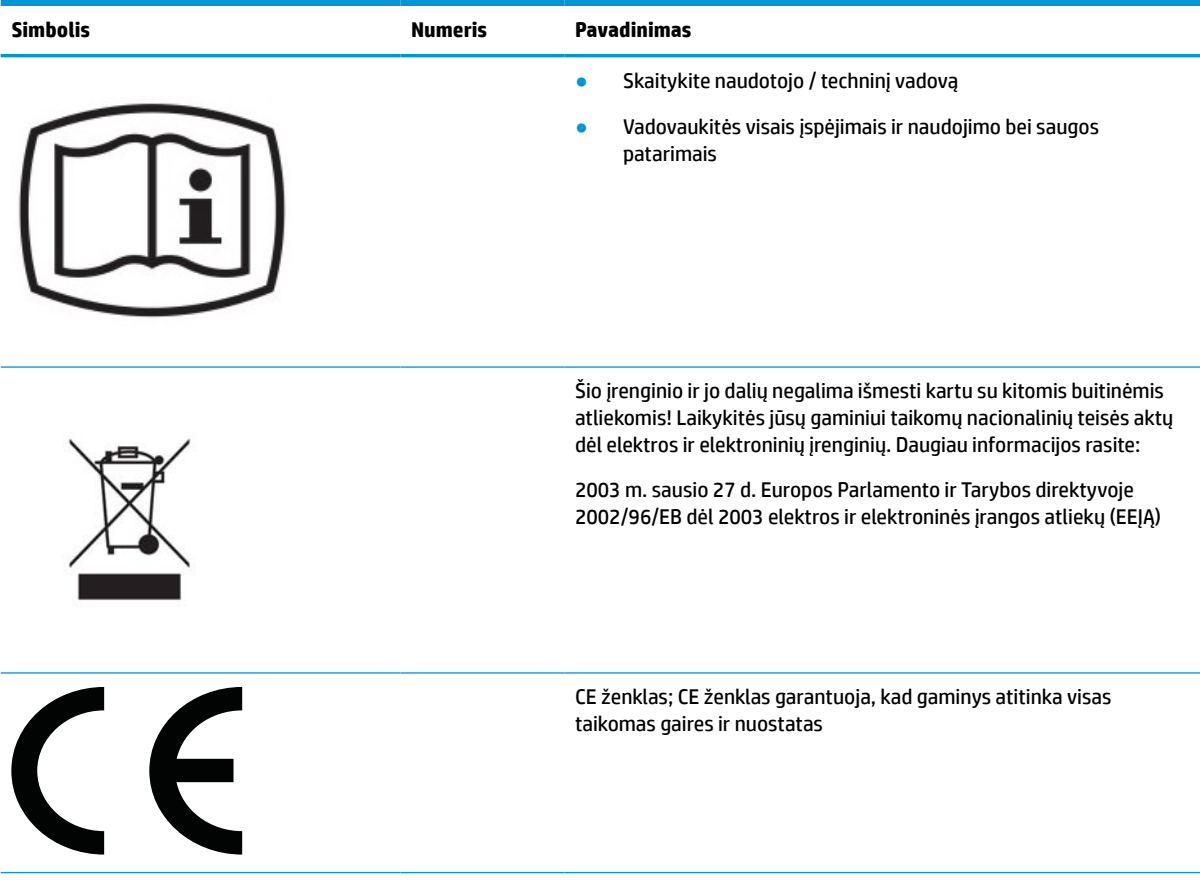

#### **1-1 lentelė Simboliai ir aprašai (tęsinys)**

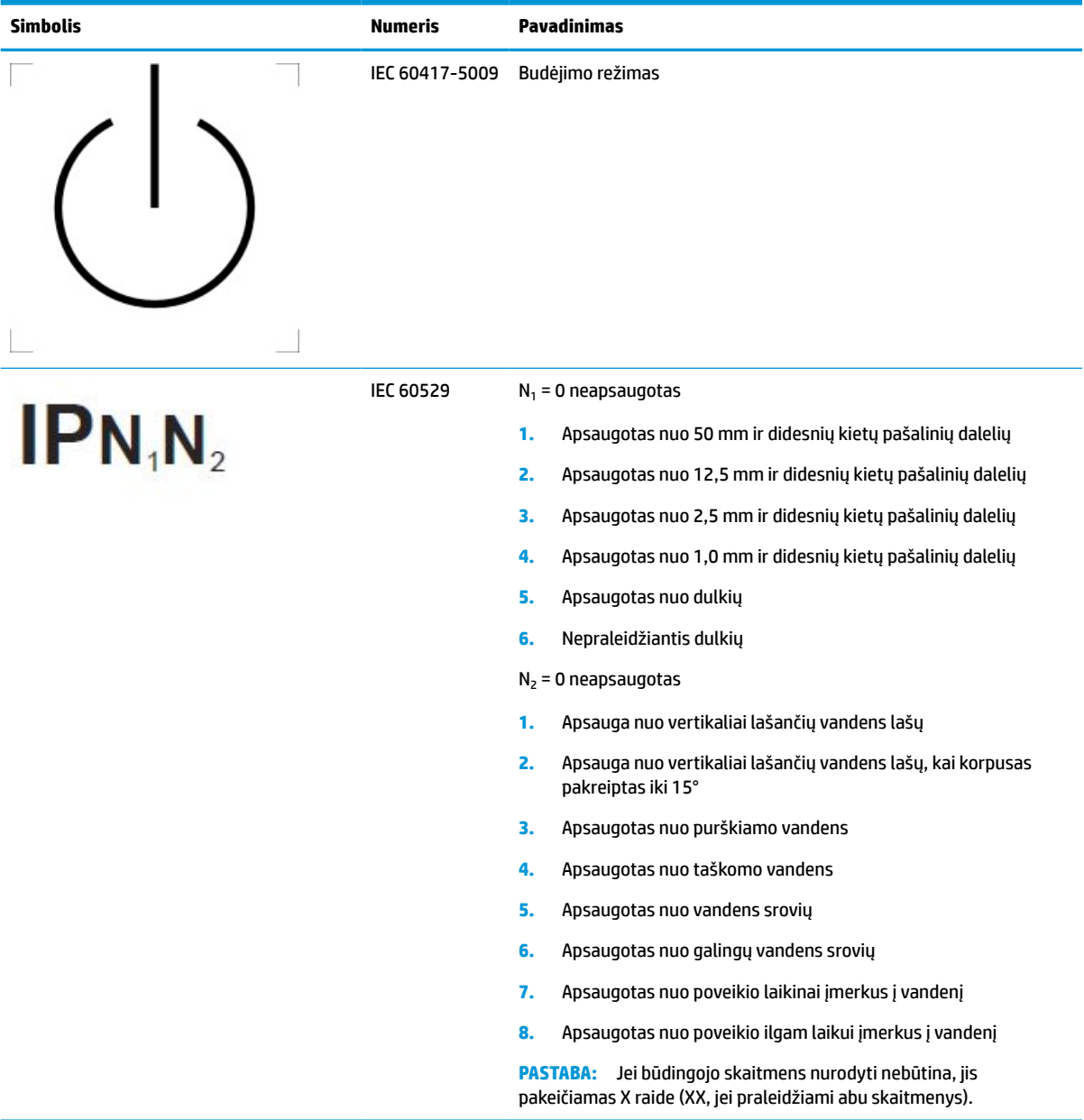

# <span id="page-11-0"></span>**Gaminio savybės ir komponentai**

### **Savybės**

Ekrano funkcijos yra šios:

- 68,58 cm (27 col.) įstrižainės žiūrimos srities ekranas su 2560 × 1440 skiriamąja geba ir viso ekrano galimybė, kai skiriamoji geba yra mažesnė; Su keičiamu masteliu, kad būtų galima nustatyti didžiausią vaizdo dydį ir išsaugoti originalų vaizdo formatą
- Ekrano filtras su šviesos diodo foniniu apšvietimu
- Platus žiūrėjimo kampas, kad galėtumėte žiūrėti sėdėdami arba stovėdami arba judėdami iš vieno šono į kitą
- Integruotasis dviejų juostų atpažinimo radijo dažniu (ARD) kortelių skaitytuvas
- Integruotoji interneto kamera, naikinantis triukšmą mikrofonas ir infraraudonųjų spindulių jutikliai
- Nuo vieno krašto dengiamasis stiklas nuo nuo akinimo
- IP32 priekyje
- Automatinio foninio apšvietimo monitorius
- Skaisčio vienodumas
- Naudotojo kalibravimo funkcija, kurią atlieka "HP Healthcare Edition DICOM" kalibravimo įrankis. Jį galite parsisiųsti iš<http://www.hp.com/support>
- **PASTABA:** Kalibravimo programinę įrangą reikia naudoti su "X Rite i1Display Pro" arba "Klein K10 A" kolorimetru.
- Apšvietimo jutiklis
- Automatinio vaizdo pasukimas būtina įdiegti priemonę "HP Image Auto-rotate", kurią galima parsisiųsti iš<http://www.hp.com/support>
- "DisplayPort", A tipo USB Alt režimas (DP 1.2), HDMI ir VGA vaizdo įvadai
- "DisplayPort" kelių srautų palaikymas
- Vaizdo vaizde funkcija, kurią suaktyvinus per HDMI, "DisplayPort", C tipo USB ir VGA transliuojamus vaizdus galima žiūrėti mažame antriniame lange arba vieną šalia kitos pagrindiniame lange
- Garso išvesties (ausinių) lizdas
- USB 3.0 šakotuvas su vienu C tipo USB išsiuntimo prievadu, vienu B tipo USB išsiuntimo prievadu (jungiamas prie kompiuterio) ir dviem A tipo USB atsiuntimo prievadais (jungiami prie USB įrenginių)
- C tipo USB prievadas, tiekiantis iki 65 W elektros energiją
- USB kabelis, kuriuo ekrano USB šakotuvas prijungiamas prie USB prievado kompiuteryje
- Keturi mygtukai priekiniame dangtelyje, kuriuos galima sukonfigūruoti taip, kad dažniausiai naudojamos funkcijos būtų greitai pasiekiamos
- Integruotieji garsiakalbiai
- Talpiniai bendrieji ryšio bei bendradarbiavimo (UCC) valdikliai ir ekrano rodinių (OSD) mygtukai
- Pakreipimo funkcija
- Galimybė ekraną pasukti iš horizontalios padėties į vertikalią
- Galimybė monitorių pasukti ir reguliuoti jo aukštį
- Nuimamas stovas įvairiems ekrano tvirtinimo variantams
- HP lengvo nuėmimo 2 įrenginys, kad ekrano korpusą būtų lengva vienu spustelėjimu prijungti prie stovo ir po to pastūmus atlaisvinimo fiksatorių greitai nuimti
- Savaiminio diegimo funkcija, jei tokią funkciją palaiko jūsų operacinė sistema
- Apsauginio troselio lizdas galinėje ekrano dalyje pasirinktiniam apsauginiam troseliui prijungti
- Kabelių surinkimo elementas, kuriame galima sudėti kabelius ir laidus
- OSD koregavimas keliomis kalbomis, kad būtų lengviau paruošti ir optimizuoti ekraną
- Visų skaitmeninių įvesčių didelės spartos skaitmeninio turinio apsauga (angl. High-bandwidth Digital Content Protection, HDCP) nuo kopijavimo
- Atitinka standarto "Digital Imaging and Communications in Medicine" (DICOM, liet. skaitmeninis atvaizdavimas ir komunikacija medicinoje) 14 dalį, todėl tinkamas naudoti sveikatos priežiūros specialistams, jiems atliekant medicinines apžiūras ir konsultuojant kolegas, pacientus ar planuojant chirurgines operacijas
- **PERSPĖJIMAS!** Šis ekranas skirtas medicininiams vaizdams peržiūrėti tikrinant užfiksuotus vaizdus, bendradarbiaujant, konsultuojant pacientus ir visais kitais ne diagnostikos tikslais. Šis ekranas neskirtas medicininiams vaizdams peržiūrėti juos mediciniškai interpretuojant ar norint diagnozuoti ligą.
- Atitinka standartą IEC 60601–1–2:2015
- Numatytas eksploatavimo laikas: 5 metai
- "Microsoft Skype for Business" sertifikavimas
- "Windows® Hello" veido atpažinimo funkcija, kad būtų galima dar saugiau prisijungti
- Su "Vidyo"
- Energijos taupymo funkcija, atitinkanti mažesnio energijos suvartojimo reikalavimus
- **<sup>2</sup> PASTABA:** Informaciją apie saugą ir reguliuojamuosius gaminio reikalavimus rasite dokumentų rinkinyje, skyriuje *Įspėjimai dėl gaminio*. Norėdami pasiekti naujausią naudotojo vadovą, eikite į [http://www.hp.com/](http://www.hp.com/support) [support](http://www.hp.com/support) ir vykdydami nurodymus susiraskite savo gaminį. Paskui pasirinkite **User Guides** (Naudotojo vadovai).

# <span id="page-13-0"></span>**Priekiniai komponentai**

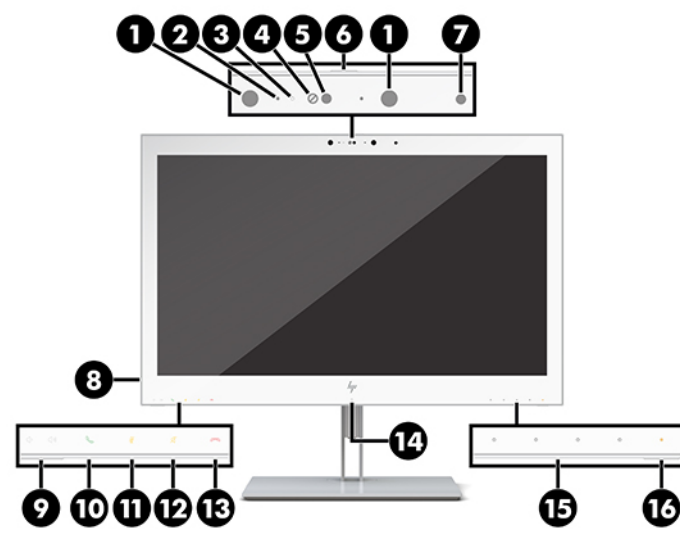

#### **1-2 lentelė Priekiniai komponentai ir funkcijos**

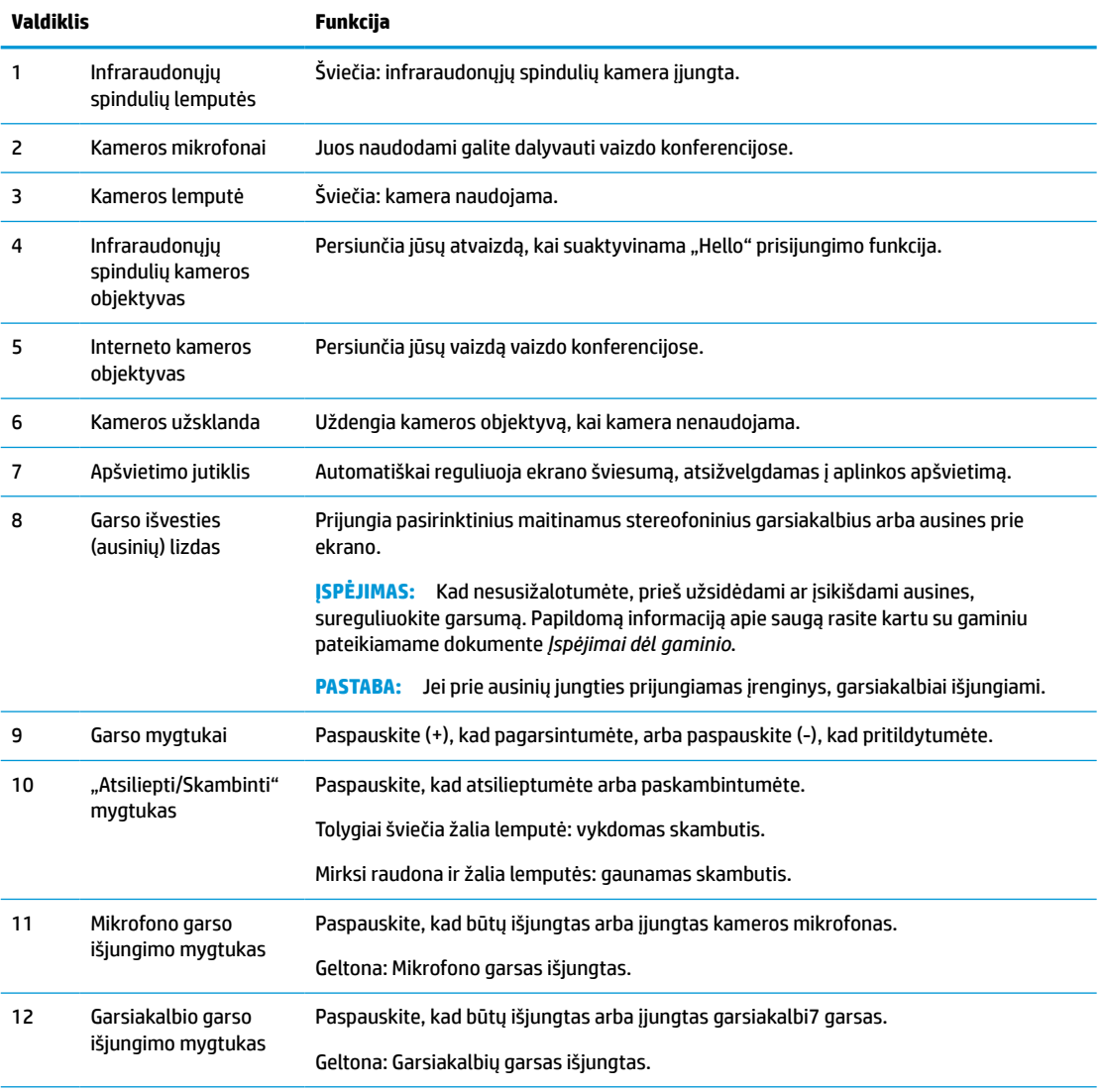

#### <span id="page-14-0"></span>**1-2 lentelė Priekiniai komponentai ir funkcijos (tęsinys)**

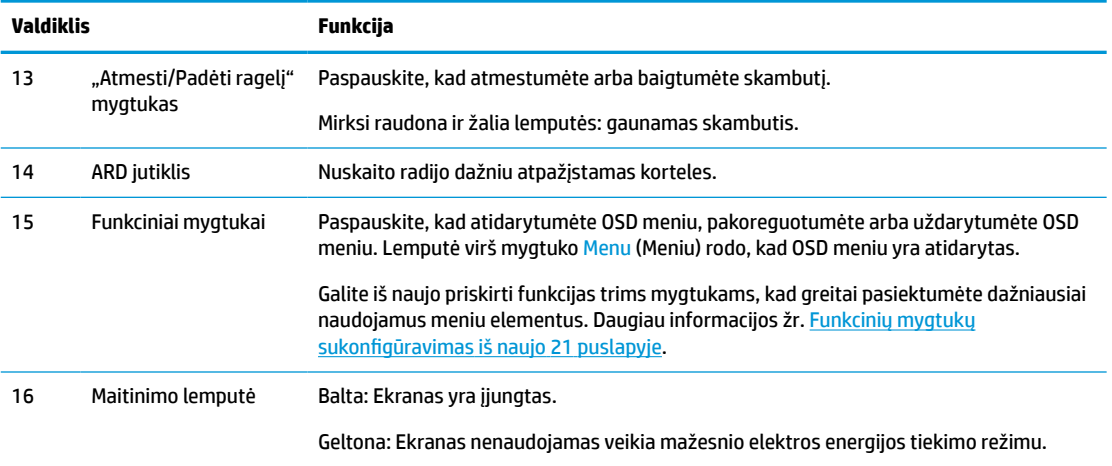

## **Galiniai komponentai**

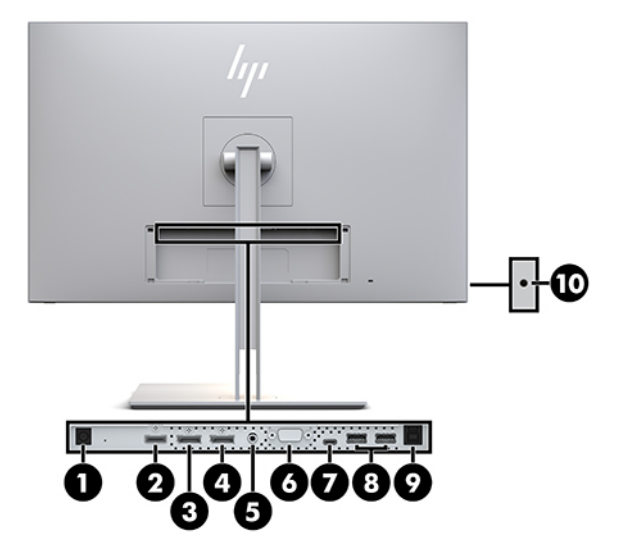

**1-3 lentelė Užpakaliniai komponentai ir jų aprašas**

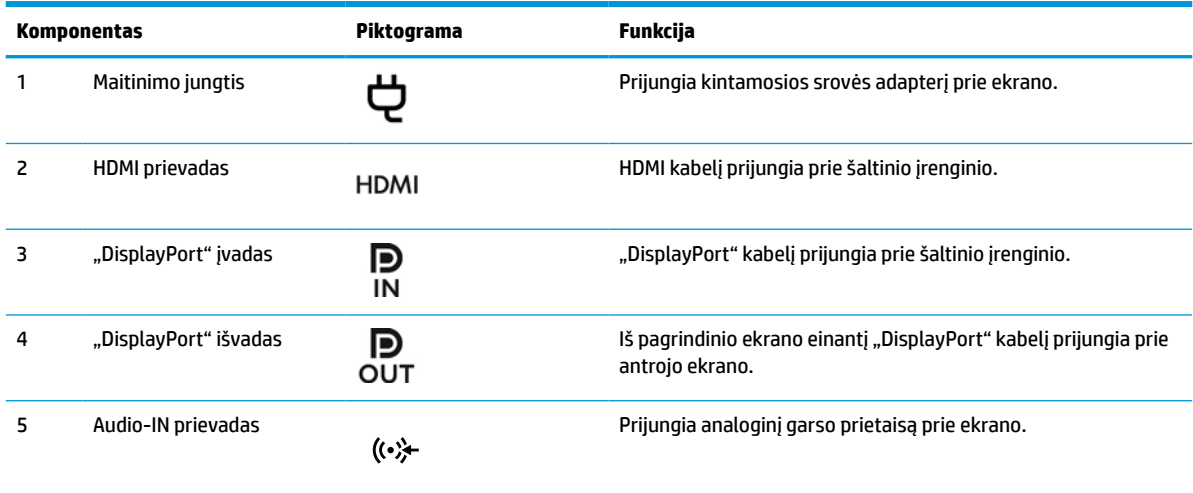

#### <span id="page-15-0"></span>**1-3 lentelė Užpakaliniai komponentai ir jų aprašas (tęsinys)**

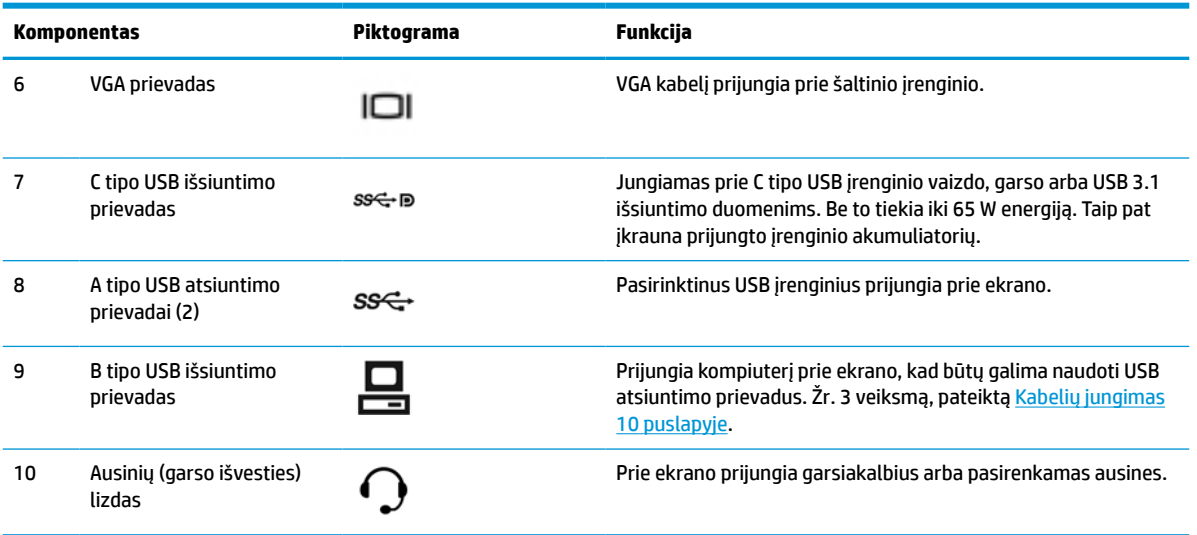

**<sup>2</sup> PASTABA:** C tipo USB išsiuntimo prievadas gali būti naudojamas kaip viena kabelio jungtis tarp šaltinio įrenginio ir ekrano "DisplayPort" garso / vaizdo įvesčiai, kaip USB 3.0 išsiuntimo jungtis arba kaip maitinimo šaltinis, tiekiantis iki 65 vatų energiją į prijungtus įrenginius. Atiduodamoji galia: 5V/3A, 9V/3A, 10V/5A, 12V/5A, 15V/4,33A, 20V/3,25A, kad būtų pasiektas 65 vatų galia.

### **Ekrano parengimas**

Norėdami ekraną parengti naudojimui, patikrinkite, ar išjungtas maitinimas į ekraną, kompiuterį ir visus kitus prijungtus įrenginius ir tada vykdykite toliau pateiktus nurodymus.

### **Konfigūruodami ekraną būkite atsargūs**

Kad ekrano nepažeistumėte, nelieskite skystakristalio ekrano paviršiaus. Įspaudus plokštę spalvos gali būti rodomos nevienodai arba skystieji kristalai gali blogai pasklisti. Taip atsitikus, ekranas į savo normalią būseną nebeatsistatys.

Jei norite pritvirtinti stovą, paguldykite ekraną priekine puse žemyn ant lygaus paviršiaus, uždengto apsauginiu putplasčio lakštu ar švelnia šluoste. Taip ekrano nesubraižysite, nesugadinsite ir nesulaužysite. Taip pat apsaugosite priekinio skydelio mygtukus.

### <span id="page-16-0"></span>**Stovo uždėjimas**

**PATARIMAS:** Gerai apgalvokite, kur ekraną statysite, nes žiūrėti gali trukdyti nuo jo dangtelio atsispindinti aplinkinė šviesa ir ryškūs paviršiai.

Ekranas naudojamas su HP lengvo nuėmimo elementu 2, kad būtų lengva pritvirtinti ekrano korpusą. Norėdami ekrano korpusą pritvirtinti prie stovo:

- **1.** Paguldykite ekrano korpusą priekine puse žemyn ant lygaus paviršiaus, uždengto minkštu, sausu audeklu.
- **2.** Viršutinę stovo tvirtinimo plokštelės dalį (1) įstumkite po gale esančia viršutine ekrano išėmos briauna.
- **3.** Nuleiskite apatinę stovo tvirtinimo plokštelės dalį (2) į išėmą, kol plokštelė spragtelės į vietą.
- **4.** HP lengvo nuėmimo komponento 2 fiksatorius iššoka, kai stovas užsifiksuoja reikiamoje vietoje.

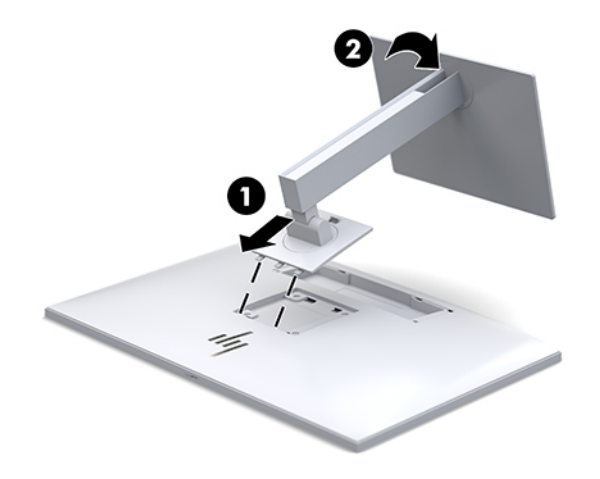

### <span id="page-17-0"></span>**Kabelių jungimas**

- **1.** Pastatykite ekraną patogioje ir gerai vėdinamoje vietoje šalia kompiuterio.
- **2.** Prijunkite vaizdo signalo kabelį.
	- **<sup>2</sup> PASTABA:** Ekranas automatiškai nustatys, per kuriuos įvadus siunčiami vaizdo signalai. Įvadus galima pasirinkti ekrano priekyje paspaudus mygtuką Next Input (Kita įvestis) arba ekrano rodiniuose paspaudus mygtuką Menu (Meniu) ir pasirinkus **Įvesties valdiklis**.
		- · Vieną "DisplayPort" kabelio galą prijunkite prie galinėje ekrano dalyje esančios "DisplayPort" įvesties, o kitą – prie šaltinio įrenginio "DisplayPort" prievado.

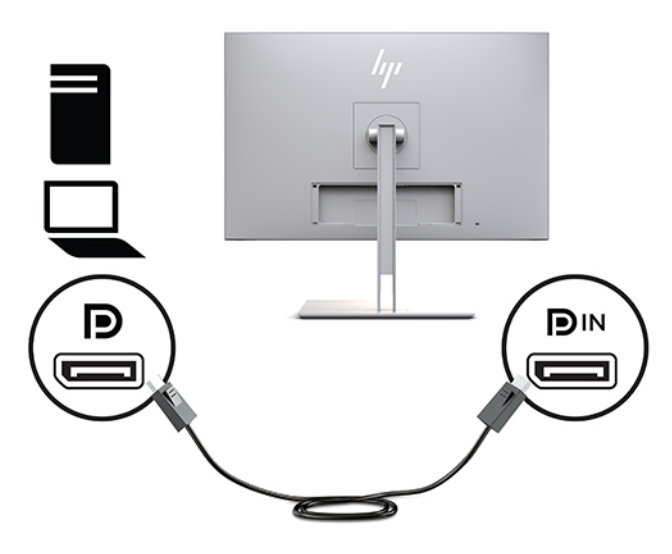

● Vieną C tipo USB kabelio galą prijunkite prie galinėje ekrano dalyje esančio C tipo USB prievado, o kitą – prie šaltinio įrenginio.

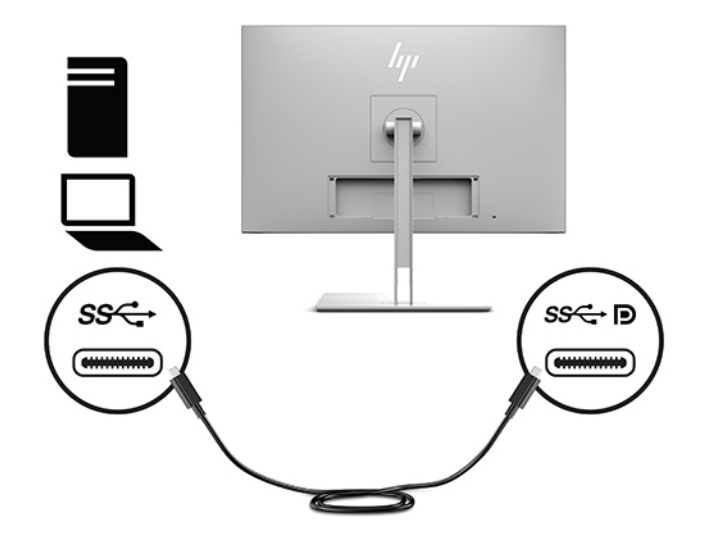

● Vieną HDMI kabelio galą prijunkite prie galinėje ekrano dalyje esančio HDMI prievado, o kitą – prie šaltinio įrenginio.

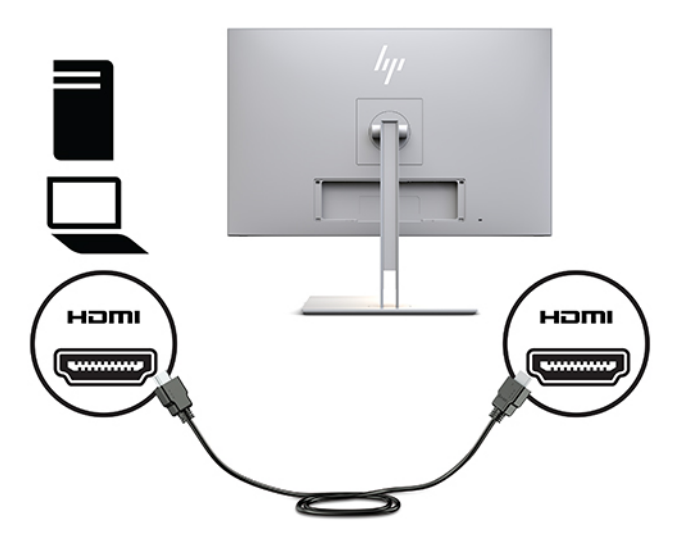

Vieną VGA kabelio galą prijunkite prie galinėje ekrano dalyje esančio VGA prievado, o kitą – prie šaltinio įrenginio VGA prievado.

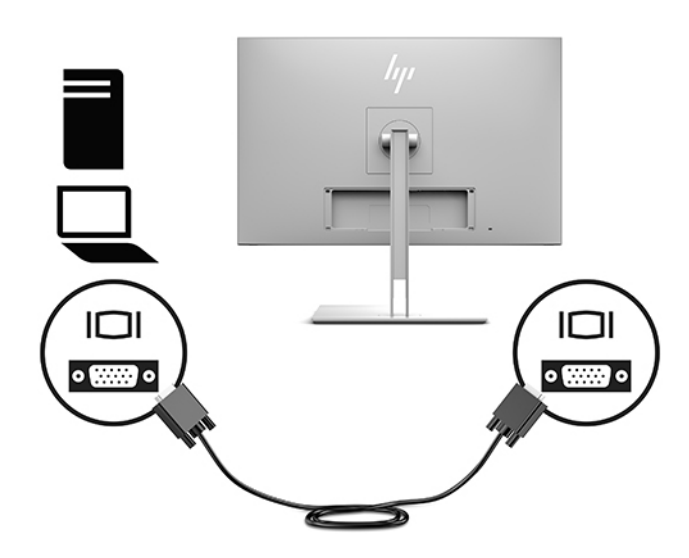

**3.** USB išsiuntimo srauto kabelio B tipo jungtį prijunkite prie galinėje ekrano dalyje esančio USB išsiuntimo srauto prievado, o A tipo jungtį – prie šaltinio įrenginio USB atsiuntimo srauto prievado.

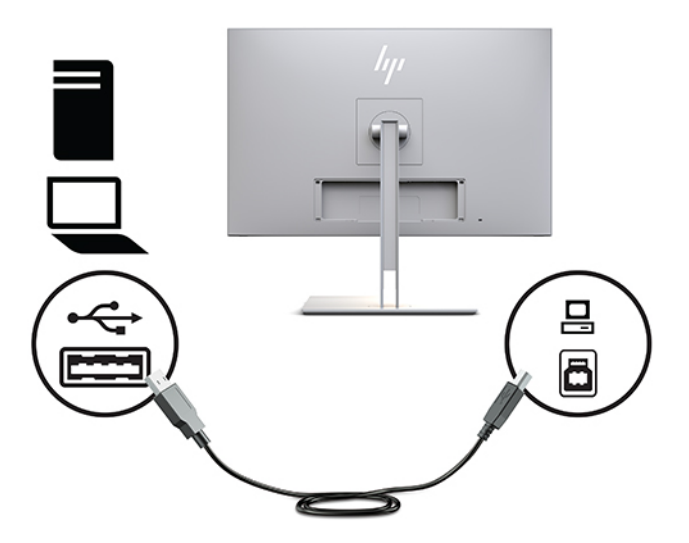

**4.** Vieną kintamosios srovės elektros laido galą prijunkite prie kintamosios srovės adapterio (1), o kitą galą – prie kintamosios srovės lizdo (2). Tada kintamosios srovės adapterį prijunkite prie ekrano (3).

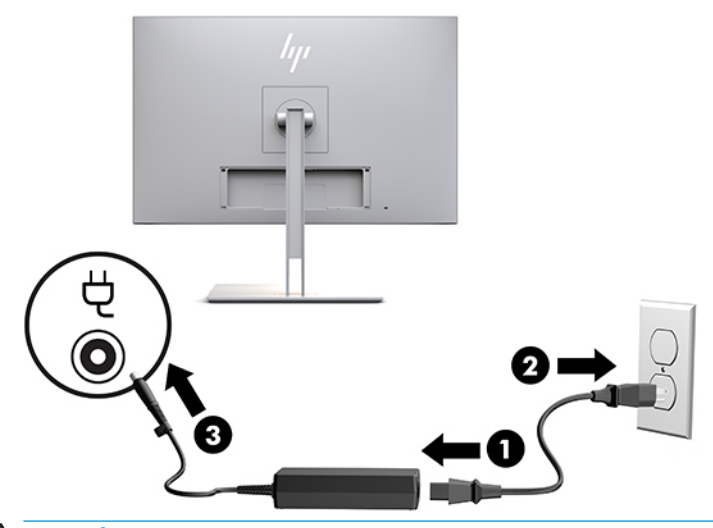

**A PERSPĖJIMAS!** Kad išvengtumėte elektros šoko ir nesugadintumėte įrangos:

Būtinai naudokite elektros laido įžeminimo kontaktą. Įžeminimo kontaktas yra svarbus saugos elementas.

Maitinimo laidą junkite į visada lengvai pasiekiamą ir įžemintą kintamosios srovės lizdą.

Įrangos maitinimą atjunkite iš kintamosios srovės lizdo ištraukdami elektros laidą.

Saugumo sumetimais ant elektros laidų ar kabelių nieko nedėkite. Laidus tvarkingai nuveskite, kad ant jų kas nors netyčia neužliptų ir už jų neužkliūtų. Už laido ar kabelio netempkite. Atjungdami nuo kintamosios srovės lizdo suimkite už laido kištuko.

### <span id="page-20-0"></span>**USB įrenginių prijungimas**

USB prievadai naudojami įrenginiams, pvz., USB saugojimo įrenginiui, USB klaviatūrai arba USB pelei, prijungti. Ekrane yra du atsiuntimo srauto USB prievadai, kurie veikia kaip standartinės USB jungtys.

**ĮSPĖJIMAS:** Netinkamai elgdamiesi su išoriniais įrenginiais galite sugadinti patį ekraną arba prie jo prijungtus įrenginius. Prieš jungdami ekraną prie išorinių įrenginių, pvz., papildomų ekranų ar kitų pacientų stebėjimo įrenginių, išjunkite ekrano maitinimą ir iš kintamosios srovės lizdo ištraukite maitinimo laidą.

#### **1-4 lentelė USB prievadai ir funkcijos**

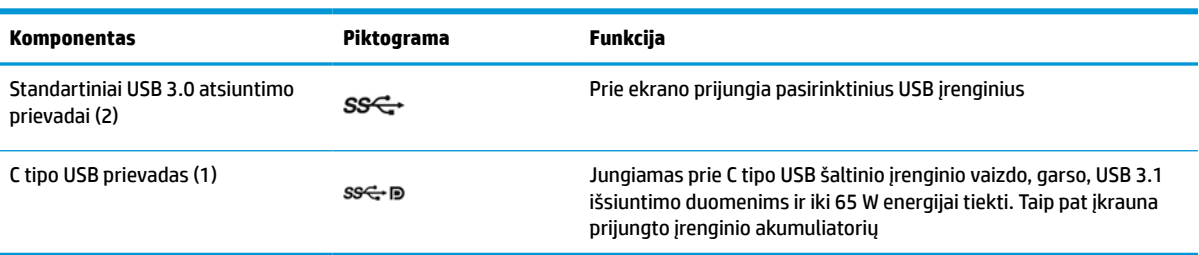

**<sup>2</sup> PASTABA:** Kompiuterio USB išsiuntimo srauto kabelį turite prisijungti prie ekrano, kad įjungtumėte ekrano USB atsiuntimo srauto prievadus. Išsamias instrukcijas rasite [Kabelių jungimas](#page-17-0) 10 puslapyje.

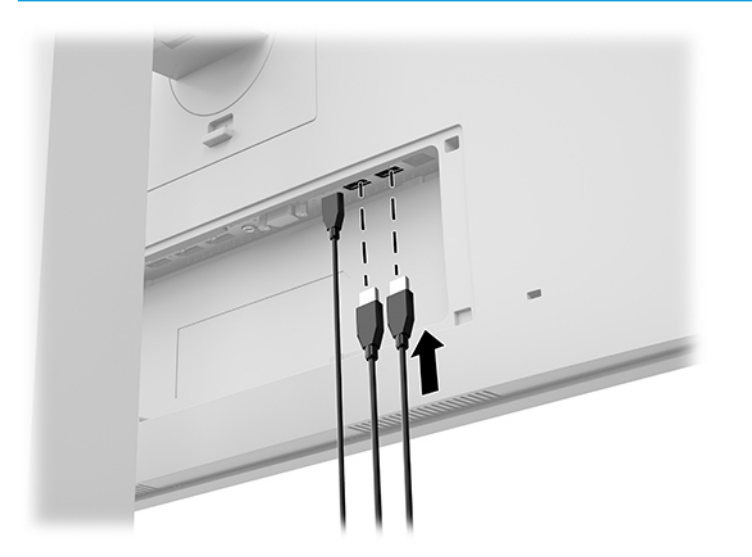

### <span id="page-21-0"></span>**Kabelių dangtelio uždėjimas**

Prie galinės ekrano dalies prijungę visus kabelius, uždėkite kabelių dangtelį: apatinį dangtelio kraštą įstatykite į ekrano galinėje dalyje esančią išėmą (1) ir paspauskite viršutinę dangtelio dalį (2), kol užsifiksuos reikiamoje vietoje.

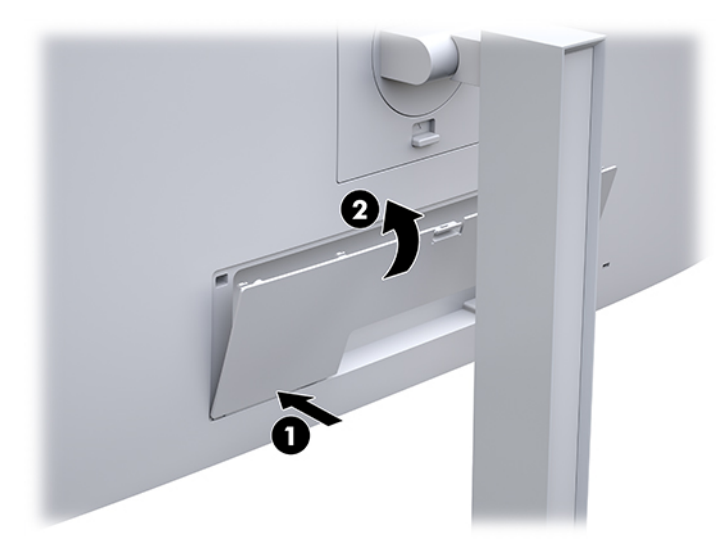

### **Ekrano reguliavimas**

**1.** Palenkite ekrano korpusą pirmyn arba atgal taip, kad jis būtų patogiame akių lygyje.

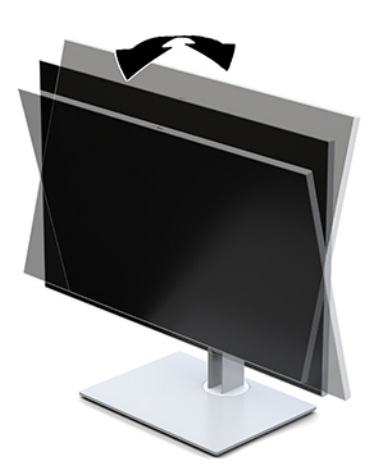

**2.** Pasukdami ekrano korpusą į kairę arba dešinę nustatykite geriausią žiūrėjimo kampą.

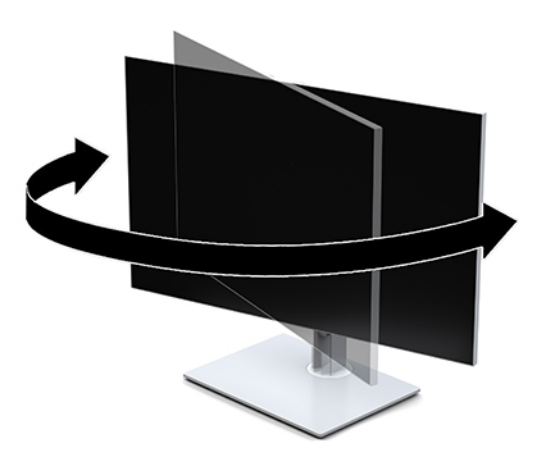

**3.** Pagal savo kompiuterį nustatykite patogų ekrano aukštį. Ekrano viršutinio dangtelio kraštas turi būti ne aukščiau kaip akių lygyje. Korekcinius lęšius nešiojantiems naudotojams gali būti patogiau ekraną nuleisti žemai ir truputį atlošti atgal. Ekraną reikėtų pareguliuoti atsižvelgiant į besikeičiančią jūsų padėtį visos darbo dienos metu.

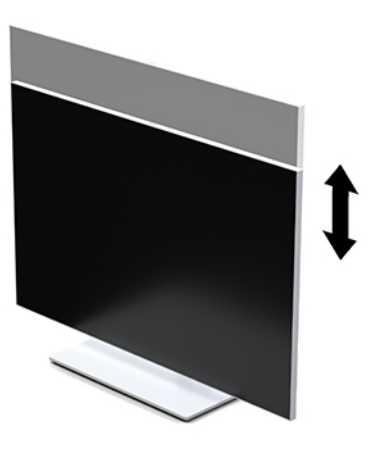

- **4.** Ekrano korpusą galite pasukti iš horizontalios padėties į vertikalią ir pritaikyti pagal savo poreikius.
	- **a.** Pakelkite ekraną į aukščiausią padėtį ir iki pat galo atlenkite ekrano korpusą (1).
	- **b.** Ekrano korpusą pasukite 90° pagal laikrodžio rodyklę arba prieš laikrodžio rodyklę iš horizontalios padėties į vertikalią (2).
		- **SVARBU:** Jei ekranas nebus pakeltas į aukščiausią padėtį arba neatlenktas atgal iki galo, apatinis dešinysis ekrano kampas gali liestis su pagrindu ir galimai sugadinti ekrano korpusą.

<span id="page-23-0"></span>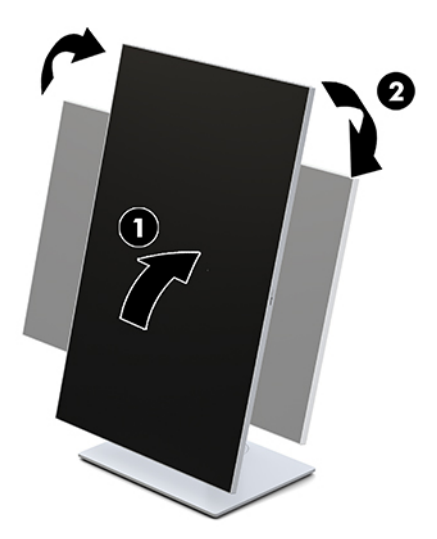

**PASTABA:** Norėdami informaciją ekrane peržiūrėti vertikalioje padėtyje, galite įdiegti priemonę "HP Image Auto-rotate". Programinę įrangą galite atsisiųsti iš <http://www.hp.com/support>. Į vertikalią padėtį taip pat galite pasukti OSD meniu. Norėdami pasukti OSD meniu, monitoriaus priekyje paspausdami mygtuką Menu (Meniu) atverkite OSD meniu. Paskui iš meniu parinkčių pasirinkite **OSD Control** (OSD valdymas) ir pasirinkite **OSD Rotation** (OSD pasukimas).

### **Ekrano įjungimas**

- **1.** Paspausdami šaltinio įrenginio įjungimo / išjungimo mygtuką, jį įjunkite.
- **2.** Paspausdami priekiniame ekrano dangtelyje esantį įjungimo / išjungimo mygtuką, jį įjunkite.

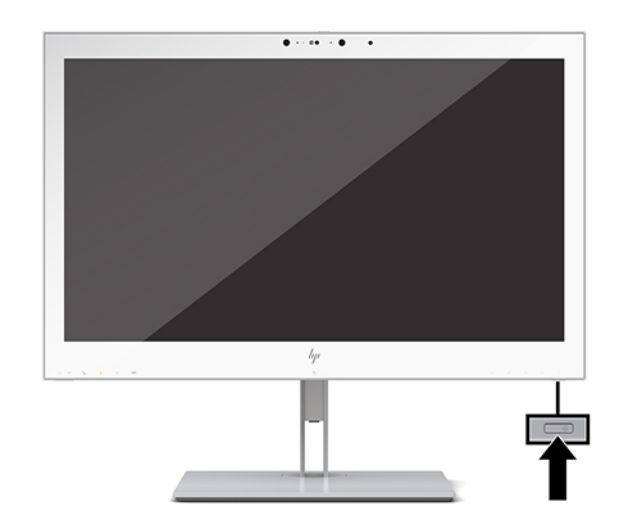

- **ĮSPĖJIMAS:** Jei skystųjų kristalų ekrane 12 ar daugiau valandų iš eilės rodomas tas pats statinis vaizdas, gali atsirasti ekrano išdegimas. Norėdami ekraną apsaugoti nuo išdegimo, turite visada suaktyvinti ekrano užsklandos programą arba ekraną išjungti, kai jo nenaudojate ilgą laiką. Ekrano išdegimo HP garantija nepadengia.
- **PASTABA:** Jei paspaudus įjungimo / išjungimo mygtuką niekas nevyksta, vadinasi, gali būti suaktyvinta įjungimo / išjungimo mygtuko blokavimo funkcija. Norėdami šią funkciją išjungti, paspauskite ir 10 sekundžių palaikykite paspaustą ekrano įjungimo / išjungimo mygtuką.

<span id="page-24-0"></span>**PASTABA:** Energijos tiekimo šviesos diodą galite išjungti OSD meniu. OSD atidarykite ekrano priekyje paspausdami mygtuką Menu (Meniu). Iš OSD meniu parinkčių pasirinkite **Energijos valdymas**, pasirinkite **Power LED** (Maitinimo LED) ir paskui pasirinkite **Išjungti**.

Ekraną įjungus, penkias sekundes rodomas **Ekrano būsenos** pranešimas. Pranešime nurodoma, kuri įvestis yra šiuo metu aktyvus signalas ir taip pat nurodomas automatinio šaltinio perjungimo parametras (įjungta arba išjungta; gamyklos numatytoji nuostata – įjungta), šiuo metu nustatyta ekrano srovė anksto parinktas ekrano raiška ir rekomenduojama ekrano raiška.

Ekranas automatiškai nuskaitydamas signalų įvestis suranda aktyvią įvestį ir tą įvestį naudoja ekranui.

#### **Ekrano tvirtinimas**

Ekrano korpusą galima tvirtinti prie sienos, sukamojo laikiklio ar kitos tvirtinimo priemonės.

**PASTABA:** Šį aparatą turi prilaikyti UL arba CSA nuostatuose nurodyti sieniniai montavimo laikikliai.

**ĮSPĖJIMAS:** Šiame ekrane yra VESA pramonės standarto nustatytos 100 mm tvirtinimo skylutės. Jei ekrano korpusui pritvirtinti norite naudoti kitų gamintojų montavimo įrenginį, jums reikės keturių 4 mm, 0,7 žingsnio ir 10 mm ilgio varžtų. Ilgesni varžtai gali pažeisti ekraną. Svarbu patikrinti, ar pasirinkto gamintojo tvirtinimo įrenginys atitinka VESA standartą ir yra nurodyta, kad gali atlaikyti ekrano korpuso svorį. Ekranas geriausiai veiks, jei naudosite kartu su ekranu gautus maitinimo ir vaizdo signalo kabelius.

#### **Ekrano stovo nuėmimas**

Galite nuimti ekrano korpusą nuo stovo ir pritvirtinti prie sienos, sukamojo laikiklio ar kitos tvirtinimo priemonės.

- **ĮSPĖJIMAS:** Prieš pradėdami ekraną išardyti būtinai patikrinkite, ar ekranas yra išjungtas, o visi kabeliai atjungti.
	- **1.** Nuimkite kabelių dangtelį paspausdami kabelių dangtelio viršuje esantį fiksatorių (1) ir traukdami jį žemyn ir toliau nuo galinės ekrano dalies (2).

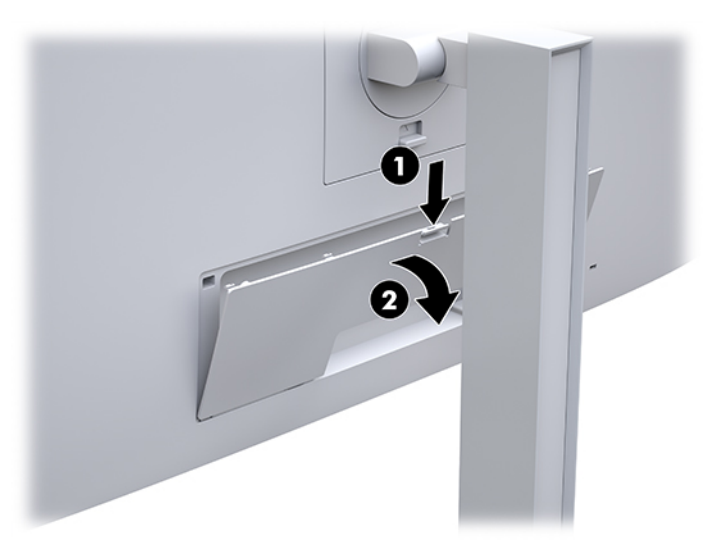

- **2.** Atjunkite ir nuimkite visus kabelius nuo ekrano.
- **3.** Paguldykite ekrano korpusą priekine puse žemyn ant lygaus paviršiaus, uždengto minkštu, sausu audeklu.
- **4.** Pastumkite ekrano apačioje, beveik per vidurį esantį fiksatorių, kad atlaisvintumėte HP lengvo nuėmimo komponentą 2 (1).
- <span id="page-25-0"></span>**5.** Atkelkite apatinę stovo dalį, kol po tvirtinimo plokštele galinėje ekrano korpuso dalyje pasimatys išėma (2).
- **6.** Išstumkite stovą iš išėmos (3).

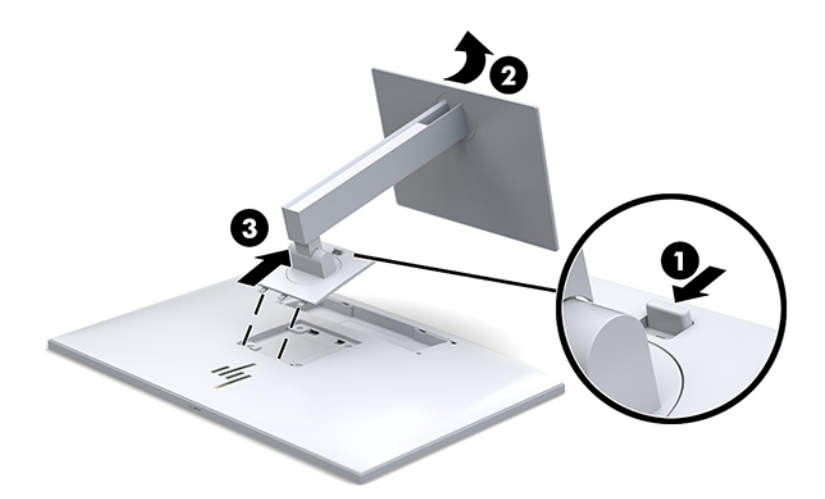

#### **Ekrano korpuso tvirtinimas prie tvirtinimo įtaiso**

- **1.** Nuimkite ekrano korpusą nuo stovo. Žr. [Ekrano stovo nuėmimas](#page-24-0) 17 puslapyje.
- **2.** Iš galinėje ekrano korpuso dalyje esančių VESA skylučių išsukite keturis varžtus.
- **3.** Naudodami keturis iš ekrano galinėje dalyje esančių VESA skylių išsuktus varžtus, pritvirtinkite tvirtinimo plokštę prie sienos arba norimo sukamojo laikiklio.

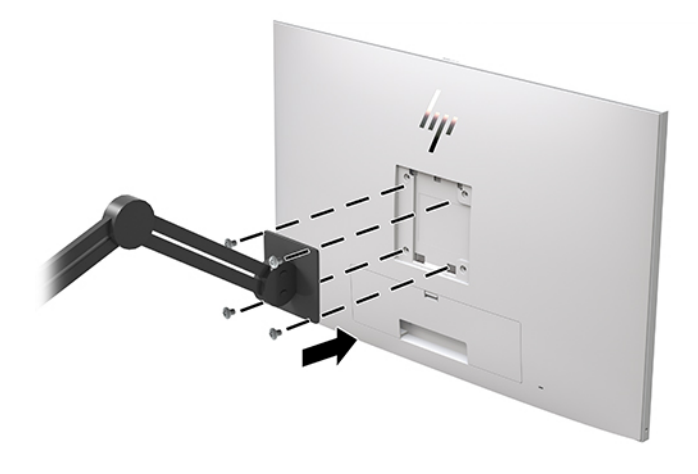

**SVARBU:** Ekraną tvirtindami prie sienos ar sukamojo laikiklio, vadovaukitės tvirtinimo taiso gamintojo įrenginio gamintojo instrukcijomis.

### <span id="page-26-0"></span>**Apsauginio troselio pritvirtinimas**

Naudodami iš HP įsigyjamą pasirinktinį apsauginį troselį, ekraną galite pritvirtinti prie nejudinamo objekto.

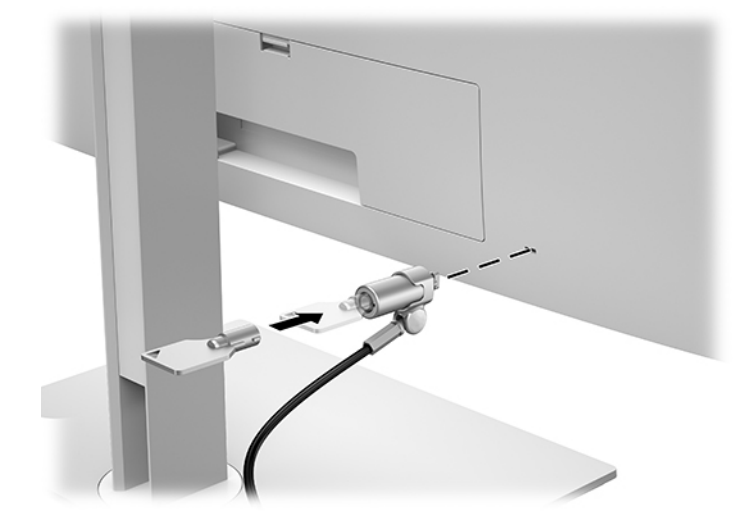

# <span id="page-27-0"></span>**2 Ekrano naudojimas**

# **Ekrano tvarkyklių atsisiuntimas**

Iš <http://www.hp.com/support> galite atsisiųsti ir įdiegti toliau išvardytus failus.

- INF (Informacijos) failą
- ICM (Vaizdo spalvų atitikimo) failus (po vieną kiekvienai kalibruotai spalvų erdvei)

Norėdami atsisiųsti failus:

- **1.** Eikite į<http://www.hp.com/support>.
- **2.** Pasirinkite **Programinė įrangą ir tvarkyklės**.
- **3.** Pasirinkite savo gaminio tipą.
- **4.** Ieškos lauke įveskite savo HP ekrano modelį.

# **Ekrano rodinių (OSD) meniu naudojimas**

Naudokite ekrano rodinius (OSD) norėdami pakoreguoti ekrano vaizdą pagal savo pageidavimus. OSD pasiekti ir pakoreguoti galite ekrano priekyje esančiais mygtukais.

Norėdami pasiekti OSD ir keisti parinktis, atlikite šiuos veiksmus:

- **1.** Jei ekranas dar neįjungtas, paspauskite įjungimo / išjungimo mygtuką ir jį įjunkite.
- **2.** Norėdami pasiekti OSD meniu, paspauskite vieną iš keturių priekinio dangtelio funkcinių mygtukų, kad juos suaktyvintumėte ir paskui paspauskite mygtuką Menu (Meniu), kad atidarytumėte OSD.
- **3.** Naudodami keturis funkcinius mygtukus susiraskite, pasirinkite ir pakoreguokite meniu parinktis. Mygtukų simboliai gali skirtis priklausomai nuo suaktyvinto meniu arba submeniu.

Toliau pateiktoje lentelėje išvardytos meniu parinktys pagrindiniame meniu.

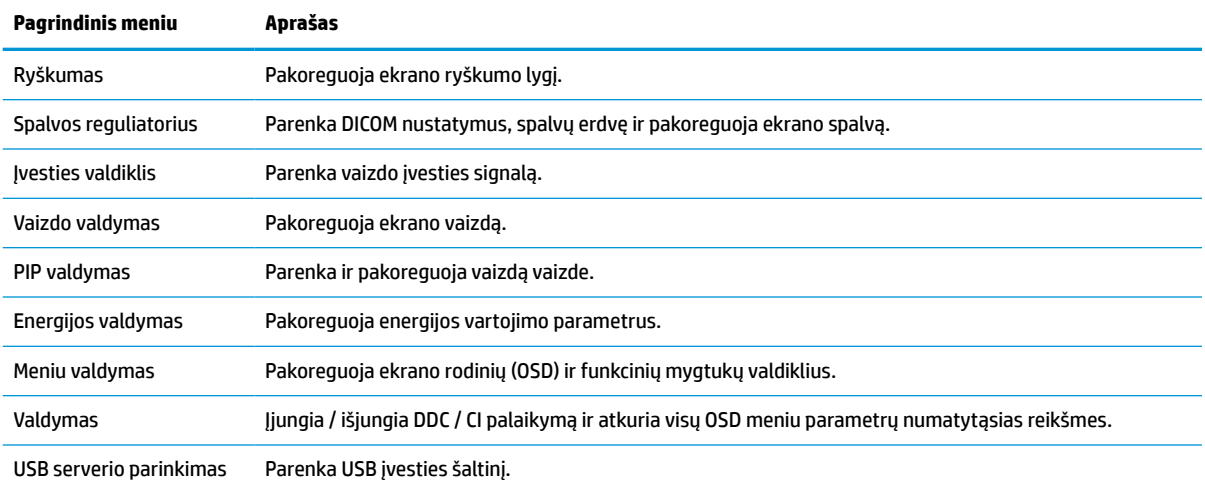

#### **2-1 lentelė OSD meniu parinktys ir jų aprašas**

#### <span id="page-28-0"></span>**2-1 lentelė OSD meniu parinktys ir jų aprašas (tęsinys)**

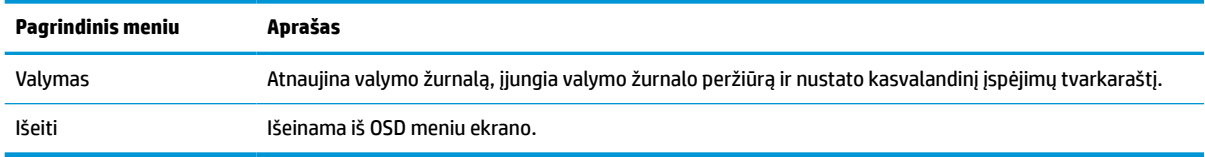

# **Funkcinių mygtukų sukonfigūravimas iš naujo**

Paspaudus vieną iš keturių priekinio dangtelio mygtukų suaktyvinami mygtukai ir virš mygtukų parodomos piktogramos. Numatytosios gamyklinės mygtukų piktogramos ir funkcijos pateikiamos toliau.

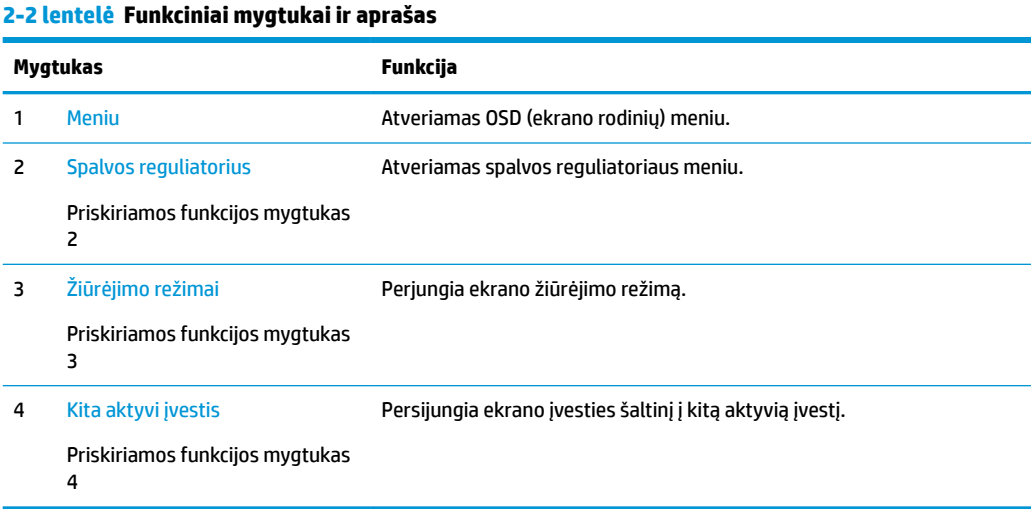

Trijų priskiriamų funkcijų mygtukų numatytąsias reikšmes galite pakeisti, kad suaktyvinę mygtuką galėtumėte greitai pasiekti dažniausiai naudojamus meniu elementus.

**PASTABA:** Iš naujo sukonfigūruoti galite tik tris funkcinius mygtukus. Iš naujo negalite sukonfigūruoti mygtuko Menu (Meniu) arba įjungimo / išjungimo mygtuko.

Norėdami iš naujo sukonfigūruoti funkcinius mygtukus:

- **1.** Paspauskite vieną iš keturių priekinio dangtelio mygtukų, kad juos suaktyvintumėte ir paskui paspauskite mygtuką Menu (Meniu), kad atidarytumėte OSD.
- **2.** Iš OSD meniu parinkčių pasirinkite **Menu Control** (Meniu valdymas), pasirinkite **Configure Function Buttons** (Konfigūruoti funkcinius mygtukus) ir paskui norimam mygtukui pasirinkite vieną iš galimų funkcijų.

## **Spalvų parinkčių naudojimas**

Šis ekranas oficialiai pripažintas kaip atitinkantis DICOM standarto 14 dalį. Gydytojai ekrane gali peržiūrėti medicininius vaizdus, atlikdami medicininę apžiūrą, konsultuodami kolegas, pacientus ar tikrindami atvaizdavimus. Ekranas neskirtas ligai diagnozuoti, gydyti, medicininėms procedūroms atlikti ar žmonių ligų ar kitų sveikatos sutrikimų prevencijai.

Ekranas yra sukalibruotas gamykloje, o numatytasis spalvų parametras yra DICOM (0,0 ALC). Norėdami pasirinkti kitą iš anksto nustatytą spalvos parinktį arba sukurti savo parametrą:

- <span id="page-29-0"></span>**1.** Ekrano priekyje paspauskite mygtuką Menu (Meniu), kad atidarytumėte OSD meniu.
- **2.** Susiraskite ir pažymėkite meniu **Color Control** (Spalvos reguliatorius) ir paskui pasirinkite norimą spalvos nuostatą – iš anksto nustatytą arba susikurto parametro parinktį.
- **3.** Spustelėkite **Įrašyti ir grįžti**.

**PASTABA:** Prieš žiūrėdami medicininius vaizdus, patikrinkite, ar ekrano spalvų nuostata nustatyta ties DICOM.

**PASTABA:** DICOM spalvų parinktis išjungs dinaminio kontrasto santykį (angl. Dynamic Contrast Ratio, DCR).

Šioje lentelėje pateikiamos spalvų reguliatoriaus meniu parinktys:

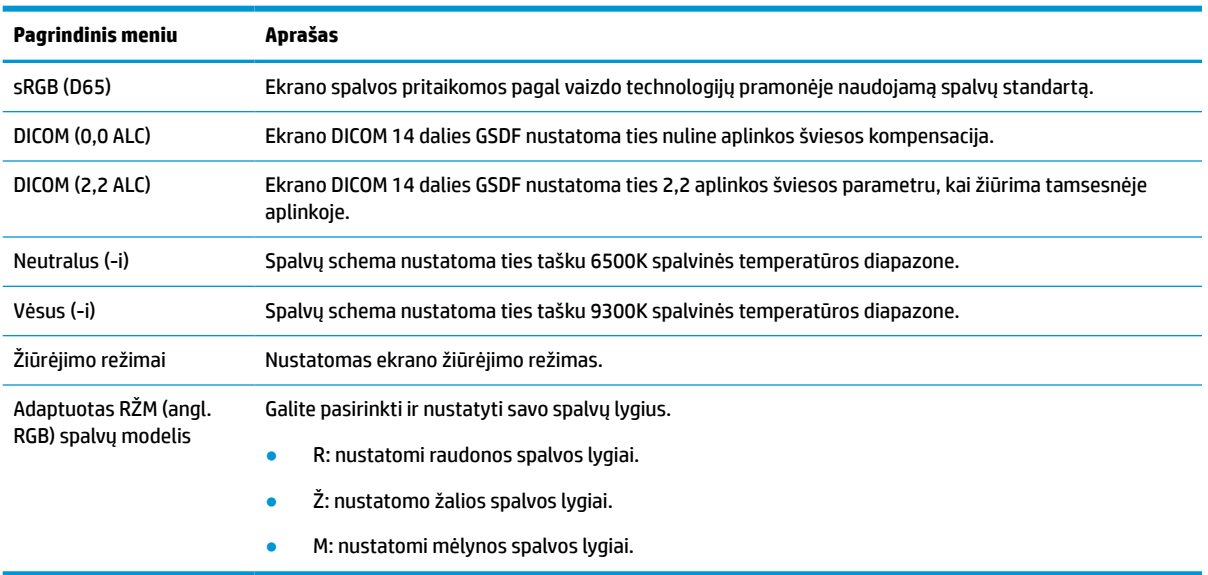

#### **2-3 lentelė Spalvų valdymo meniu parinktys**

## **Ekrano kalibravimas**

Jei nuspręsite pakeisti gamykloje sukalibruotus DICOM parametrus arba sRGB spalvų erdvę, turėsite iš naujo sukalibruoti ekraną. Norėdami sukalibruoti arba pakeisti DICOM arba sRGB spalvų nuostatą, iš HP ekranų palaikymo svetainės turėsite atsisiųsti įrankį "HP Healthcare Edition DICOM".

**ĮSPĖJIMAS:** Prieš diegdami programinę įrangą, kompiuterį ir ekraną sujunkite vaizdo kabeliu ir iš B tipo USB į A tipo USB jungiamu (išsiuntimo srauto) kabeliu (kabelis pateikiamas pakuotėje) arba iš C tipo USB į C tipo USB jungiamu kabeliu (pateikiamas pakuotėje). Daugiau informacijos žr. [Kabelių jungimas](#page-17-0) 10 puslapyje.

- **1.** Eikite į<http://www.hp.com/support>.
- **2.** Pasirinkite **Programinė įrangą ir tvarkyklės**.
- **3.** Susiraskite savo ekrano modelį.
- **4.** Pasirinkite **Support & Drivers** (Palaikymas ir tvarkyklės).
- **5.** Pasirinkite **HP Healthcare Edition DICOM Calibration Tool**, kad įrankį atsisiųstumėte ir įdiegtumėte.

**ĮSPĖJIMAS:** Norint ekraną sukalibruoti, įrankį "HP Healthcare Edition DICOM" reikia paleisti administratoriaus režimu.

# <span id="page-30-0"></span>**ARD kortelių skaitytuvo naudojimas**

Ekrane yra dviejų dažnių juostų ARD kortelių skaitytuvas, vienu metu galintis nuskaityti 125 kHz ir 13,56 MHz dažnius. Naudodami kortelių skaitytuvą, galėsite greitai prisijungti prie sistemos pateikdami leistinos kortelės kredencialus.

**<sup>2</sup> PASTABA:** Dažniausiai naudojamų ARD kortelių kredencialai yra palaikomi, tačiau prieš naudojant pirmą kartą gali tekti sukonfigūruoti.

- **1.** Prijunkite iš A tipo USB į B tipo USB jungiamą kabelį, A tipo USB jungtį prijungdami prie šaltinio įrenginio USB atsisiuntimo prievado, o B tipo USB jungtį – prie galinėje ekrano dalyje esančio USB išsiuntimo prievado.
- **2.** Pridėkite ARD kortelę / ženklelį prie ARD kortelių skaitytuvo, esančio ekrano apatinio dangtelio centre. Kortelė negali būti toliau nei 2 cm nuo ARD kortelių skaitytuvo.
- **ĮSPĖJIMAS:** Kiti netoli ARD kortelių skaitytuvo esantys magnetiniai įrenginiai gali turėti įtakos kortelių aptikimui.
- **3.** Aptikus, atitraukite kortelę / ženklelį nuo ARD kortelių skaitytuvo. Kortelės aptikimas turi būti automatinis ir užtrukti kelias sekundes.

# **"Windows Hello" naudojimas**

Gaminiuose su pirštų atspaudų skaitytuvu ar infraraudonųjų spindulių kamera galite naudotis "Windows Hello" ir prisijungti perbraukdami pirštu ar pažvelgdami į kamerą.

Jei norite nustatyti "Windows Hello", atlikite tokius veiksmus:

- **1.** Pasirinkite mygtuką **Start** (Pradžia), **Settings** (Parametrai), **Accounts** (Paskyros), tada pasirinkite **Signin options** (Prisijungimo parinktys).
- **2.** Dalyje **Windows Hello** vykdykite ekrane pateikiamus nurodymus ir pridėkite slaptažodį bei skaitinį PIN, tada užregistruokite piršto atspaudą ar veido ID.
- **PASTABA:** PIN ilgis neribojamas, tačiau jį turi sudaryti tik skaitmenys. Neleidžiami raidiniai arba ypatingi simboliai.

## **Vaizdo vaizde ir vaizdo greta vaizdo funkcijų naudojimas**

Ekranas palaiko vaizdo vaizde funkciją (kai vienas šaltinis yra perdengiamas kitu) ir vaizdo greta vaizdo funkciją (kai vienas šaltinis rodomas greta kito horizontaliai arba vertikaliai).

Norėdami naudoti vaizdo vaizde ir vaizdo greta vaizdo funkcijas:

- **1.** Prie ekrano prijunkite papildomą įvesties šaltinį.
- **2.** Paspauskite vieną iš keturių priekinio dangtelio funkcinių mygtukų, kad juos suaktyvintumėte ir paskui paspauskite mygtuką Menu (Meniu), kad atidarytumėte OSD.
- **3.** Atvėrę OSD, pasirinkite **PIP Control** (Vaizdo vaizde valdymas), pasirinkite **PIP On/Off** (Vaizdo vaizde įjungimas / išjungimas) ir tada pasirinkite **Picture-in-Picture** (Vaizdas vaizde) arba **Picture-beside-Picture** (Vaizdas greta vaizdo).
- **4.** Ekranas nuskenuos papildomas įvestis ir suradęs tinkamą įvestį, ją naudos vaizdui vaizde arba vaizdui greta vaizdo rodyti. Jei norite vaizdo vaizde arba vaizdo greta vaizdo įvestį pakeisti, atvėrę OSD pasirinkite **PIP Control** (Vaizdo vaizde valdymas), pasirinkite **Assign Inputs** (Priskirti įvestis) ir paskui pasirinkite norimą įvestį.
- <span id="page-31-0"></span>**5.** Jei norite pakeisti vaizdo vaizde dydį, atvėrę OSD pasirinkite **PIP size** (PIP dydis) ir paskui pasirinkite norimą dydį.
- **6.** Jei norite pakoreguoti vaizdo vaizde padėtį, atvėrę OSD pasirinkite **PIP position** (PIP padėtis) ir paskui pasirinkite norimą padėtį.

## **Kelių srautų "DisplayPort"**

Jei "DisplayPort" naudojate kaip pirminį vaizdo įvesties šaltinį, galite siųsti kelis srautus į kitus "DisplayPort" ekranus, prijungtus nuosekliąja konfigūracija. Pasirinkę šią konfigūraciją, galite prijungti iki keturių ekranų, jei palaiko grafikos plokštė.

Norėdami naudoti kelių srautų "DisplayPort":

- 1. Būtinai pirminei vaizdo signalo įvesčiai naudokite "DisplayPort".
- 2. Prijunkite antrąjį ekraną "DisplayPort" kabelį prijungdami prie pirmojo ekrano "DisplayPort" išvado ir prie antrojo kelių srautų ekrano "DisplayPort" įvado arba "DisplayPort" įvedimo prievado.

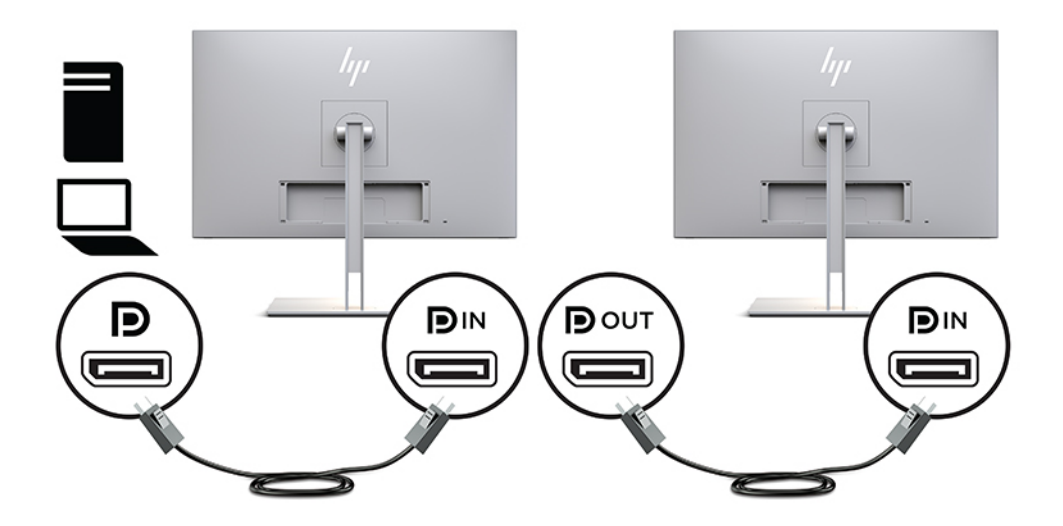

- **3.** Galite nustatyti, kad prijungtame ekrane būtų rodomas pirmajame ekrane rodomas vaizdas arba visiškai kitas vaizdas. Atvėrę prijungto ekrano OSD pasirinkite **Valdymas**, pasirinkite **DisplayPort Output**  ("DisplayPort" išvestis) ir paskui pasirinkite vieną iš toliau išvardytų:
	- **a. DisplayPort 1.1 Compatibility Mode** ("DispayPort" 1.1 suderinamumo režimas numatytoji parinktis) – tas pats vaizdo įrašas gali būti siunčiamas į visus ekranus iš ekrano, kurį konfigūruojate
	- **b. DisplayPort 1.2** skirtingas vaizdas gali būti siunčiamas į visus ekranus iš ekrano, kurį konfigūruojate
- 4. OSD nustatę "DisplayPort" suderinamumo režimą, naudodami kompiuterio operacinės sistemos ekrano parametrus, nustatykite antrojo ekrano režimą, kad jame būtų rodomas pirmajame ekrane rodomas vaizdas arba visiškai skirtingas vaizdas.

Norėdami prijungti papildomus atsiuntimo ekranus (daugiausia iki keturių ekranų), visi išskyrus paskutinį ekraną, turi palaikyti kelių srautų "DisplayPort".

Kabelį iš vieno ekrano "DisplayPort" išvado junkite prie kito ekrano "DisplayPort" įvado, kol prijungsite norimą skaičių ekranų.

<span id="page-32-0"></span>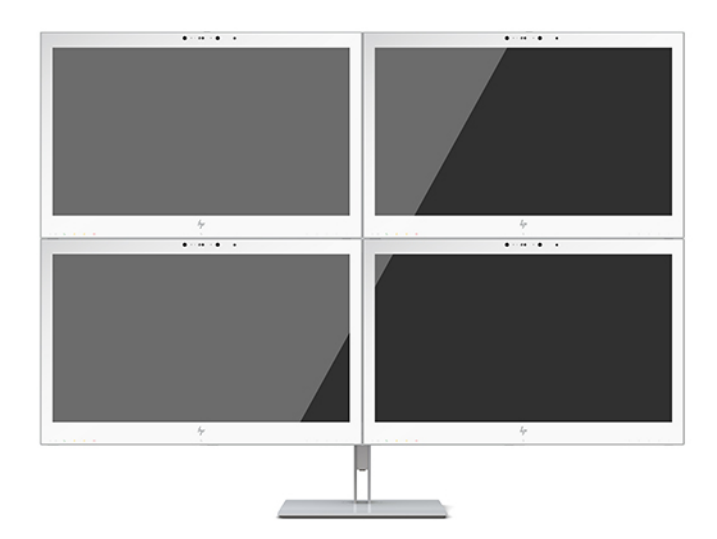

Jei norite, kad kiekviename ekrane būtų rodoma skirtinga informacija, būtinai visuose srauto išsiuntimo ekranuose nustatykite "DisplayPort" 1.2 režimą, kaip nurodyta pirmiau.

Ekranų, kuriuose galite prijungti naudodami kelių srautų "DisplayPort", skaičius priklauso nuo daugelio veiksnių, įskaitant kiekvieno ekrano skiriamąją gebą bei kadrų skaičių ir jūsų turimo GPU arba įtaisytosios grafikos sistemos galimybių. Daugiau informacijos apie grafikos plokštės charakteristiką rasite su plokšte pateikiamame vadove.

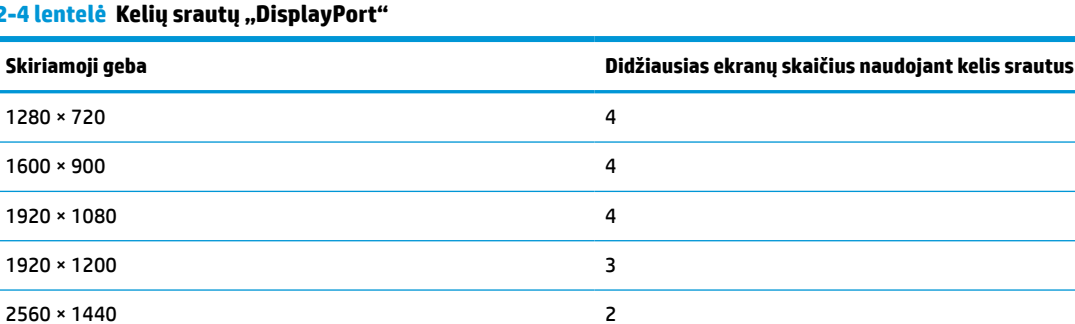

#### **2-4 lentelė Kelių srautų "DisplayPort"**

## **Automatinio miego režimo naudojimas**

Ekranas palaiko OSD meniu parinktį "Automatinis miego režimo įjungimas", kurią naudodami galite įjungi arba išjungti ekrano mažesnio elektros energijos tiekimo būseną. Kai automatinis miego režimas yra įjungtas (įjungtas pagal numatytuosius parametrus), ekranas persijungs į mažesnio elektros energijos tiekimo būseną, kai pagrindinis kompiuteris perduos mažos galios režimo signalą (nesant horizontaliosios arba vertikaliosios sinchronizacijos signalui).

Įsijungus mažesnio elektros energijos tiekimo būsenai ekranas yra tuščias, foninis apšvietimas išjungiamas, o energijos tiekimo lemputė šviečia geltona spalva. Veikdamas šiuo mažesnio elektros energijos tiekimo režimu ekranas naudoja mažiau nei 1 W elektros energijos. Ekranas iš miego režimo bus suaktyvintas, kai pagrindinis kompiuteris į ekraną perduos aktyvų signalą (pvz., jei suaktyvinsite pelę arba klaviatūrą).

Automatinį miego režimą galite išjungti OSD meniu. Paspauskite vieną iš keturių priekinio dangtelio funkcinių mygtukų, kad juos suaktyvintumėte ir paskui paspauskite mygtuką Menu (Meniu), kad atidarytumėte OSD. Atvėrę OSD paspauskite **Energijos valdymas**, pasirinkite **Automatinis miego režimo įjungimas** ir paskui pasirinkite **Išjungti**.

# <span id="page-33-0"></span>**3 Palaikymas ir trikčių šalinimas**

# **Dažnai pasitaikančių problemų sprendimas**

Toliau pateiktoje lentelėje išvardytos galimos problemos, galimos kiekvienos problemos priežastys ir rekomenduojami sprendimai.

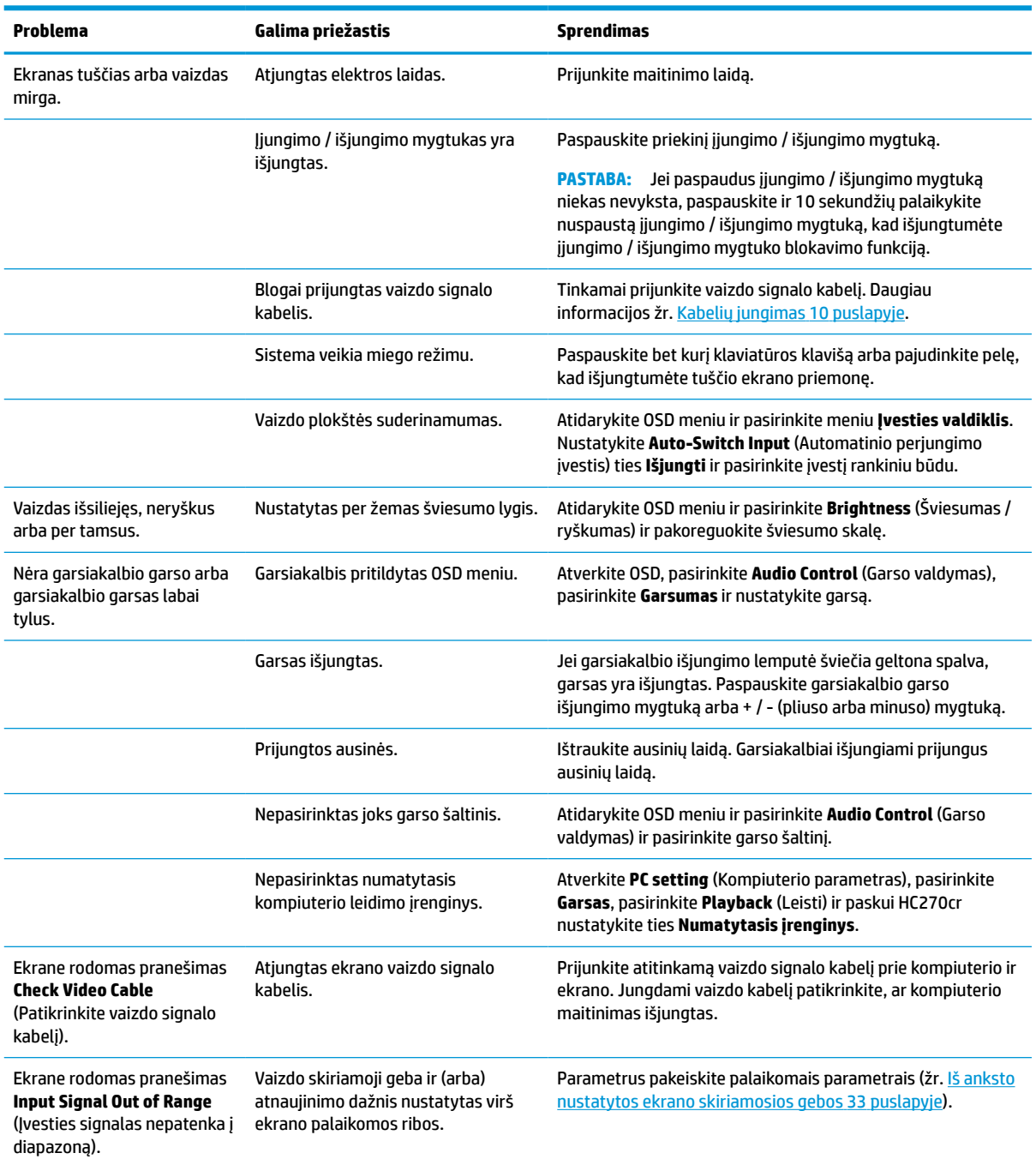

#### **3-1 lentelė Problemos ir jų sprendimai**

#### <span id="page-34-0"></span>**3-1 lentelė Problemos ir jų sprendimai (tęsinys)**

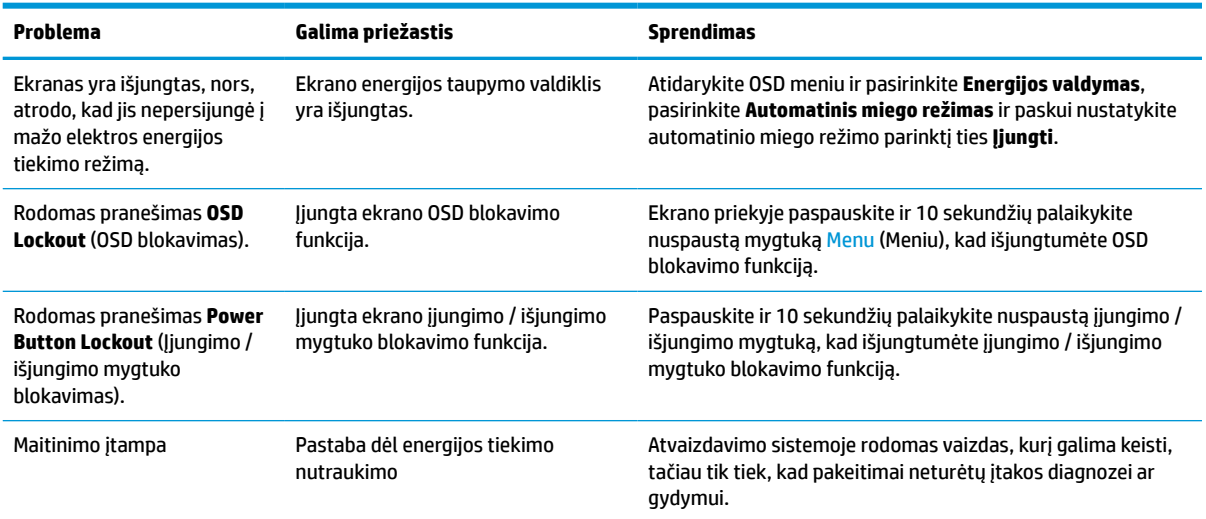

### **Mygtukų blokavimas**

Dešimt sekundžių palaikius nuspaustą įjungimo / išjungimo mygtuką arba mygtuką Meniu bus užblokuotas to mygtuko veikimas. Veikimą galite atkurti dar kartą dešimt sekundžių palaikydami nuspaustą mygtuką. Ši funkcija veikia tik tada, kai ekranas yra įjungtas, rodomas aktyvus signalas, o OSD išjungtas.

## **Susisiekimas su palaikymo tarnyba**

Norėdami išspręsti aparatinės arba programinės įrangos problemą, eikite adresu [http://www.hp.com/](http://www.hp.com/support) [support](http://www.hp.com/support). Daugiau informacijos apie gaminį, įskaitant nuorodas į diskusijų forumus ir nurodymus, kaip nustatyti ir šalinti triktis, rasite šioje svetainėje. Čia taip pat rasite informacijos, kaip susisiekti su HP ir sukurti su problema susijusį įrašą.

## **Prieš susisiekiant su techninės pagalbos skyriumi**

Jei problemos išspręsti nepavyksta pasinaudojus šiame skyriuje pateiktais patarimais, gali tekti kreiptis į techninės pagalbos skyrių. Skambindami turėkite pasiruošę šią informaciją:

- ekrano modelio numeri
- ekrano serijos numerį
- ant sąskaitos faktūros nurodytą įsigijimo datą
- informaciją apie sąlygas, kuriomis įvyko triktis
- gautus klaidų pranešimus
- programinės įrangos konfigūraciją
- naudojamos aparatinės ir programinės įrangos pavadinimą ir versiją

# <span id="page-35-0"></span>**Serijos numerio ir gaminio numerio vieta**

Serijos ir gaminio numeriai nurodyti galinėje ekrano dalyje. Šių numerių gali prireikti dėl ekrano susisiekus su HP.

Modelio ir serijos numerius taip pat galite rasti atvėrę OSD. Paspauskite mygtuką Menu (Meniu), paslinkite šliaužiklį žemyn ir pasirinkite skirtuką **Valdymas**. Paskui pasirinkite skirtuką **Informacija**.

**<sup>2</sup> PASTABA:** Kad galėtumėte perskaityti etiketę, ekraną gali tekti truputį pasukti.

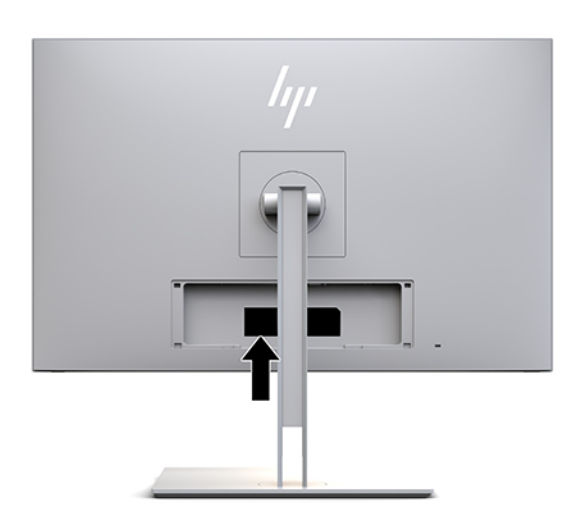

# <span id="page-36-0"></span>**4 Ekrano priežiūra**

# **Priežiūros rekomendacijos**

Kad ekrano našumas būtų didesnis, o tarnavimo laikas ilgesnis:

- Neatidarykite ekrano korpuso ir nemėginkite techninės priežiūros atlikti patys. Koreguokite tik tuos valdiklius, kurie yra aprašyti naudojimo instrukcijoje. Jei ekranas blogai veikia, buvo nukritę arba yra pažeistas, susisiekite su įgaliotuoju HP tiekėju, platintoju arba techninės priežiūros paslaugų teikėju.
- Naudokite tik ekrano etiketėje / juodojoje plokštelėje nurodytą ir šiam ekranui tinkantį maitinimo šaltinį ir jungtis.
- Užtikrinkite, kad prie elektros lizdo prijungtų gaminių bendra vardinė srovė neviršytų kintamosios srovės lizdo vardinės srovės ir kad laidu prijungtų gaminių bendra vardinė srovė neviršytų laido vardinės srovės. Kad sužinotumėte kiekvieno įrenginio vardinę srovę (AMPS arba A), patikrinkite galios etiketes.
- Ekraną pastatykite šalia lengvai pasiekiamo elektros lizdo. Atjunkite ekraną tvirtai suimdami ir iš elektros lizdo ištraukdami jo kištuką. Niekada ekrano neatjunkite traukdami už laido.
- Jei ekrano nenaudojate išjunkite. Ekrano naudojimo laikas žymiai pailgės, jei naudosite užsklandos programą, o nenaudojamą ekraną išjungsite.
- **PASTABA:** Ekrano išdegimo HP garantija nepadengia.
- Korpuse esančios angos ir skylutės skirtos monitoriui vėdinti. Šių angų negalima užblokuoti ar uždengti. Niekada į korpuso angas ar kitas skylutes nekiškite jokių daiktų.
- Būkite atsargūs, kad ekrano nenumestumėte ir nestatykite jo ant nestabilaus paviršiaus.
- Ant elektros laido nieko nestatykite. Nelaipiokite ant elektros laido.
- Ekraną laikykite gerai vėdinamoje vietoje, toliau nuo pernelyg stiprios šviesos, didelio karščio ar drėgmės.
- Prieš nuimdami ekrano stovą, ekraną turite paguldyti priekine puse žemyn ant minkšto paviršiaus, kad ekrano nesubraižytumėte, nesugadintumėte ir nesulaužytumėte.

### <span id="page-37-0"></span>**Kaip valyti ekraną**

- **1.** Išjunkite ekraną.
- **2.** Atjunkite visus išorinius įrenginius.
- **3.** Pašalinkite nuo ekrano dulkes nuvalydami ekraną ir korpusą švelnia, švaria ir antistatine šluoste.

**SVARBU:** Šluostė turi būti drėgna, bet ne šlapia. Vandens lašai, patekę į ekrano ventiliacijos ar kitas angas, gali jį sugadinti. Prieš pradėdami naudoti, leiskite nudžiūti.

- **4.** Paskui naudodami vieną iš toliau nurodytų baktericidinę šluostę saugiai dezinfekuokite visus ekrano paviršius. Žr. šluostės gamintojo pateiktus naudojimo nurodymus.
- **SVARBU:** Ant šluostės užpurkškite valiklio ant ir šia drėgna šluoste švelniai nuvalykite ekrano paviršių. Niekada valiklio nepurkškite tiesiogiai ant ekrano paviršiaus. Skystis gali nutekėti po dangteliu ir pakenkti elektronikai.

**SVARBU:** Ekranui ar korpusui valyti nenaudokite valiklių, kuriuose yra naftos produktų turinčių komponentų, pvz., benzolo, skiediklio ar bet kokių kitų lakių medžiagų. Šie chemikalai gali ekranui pakenkti.

**4-1 lentelė Rekomenduojamos valymo priemonės cheminė formulė**

**Rekomenduojamos valymo priemonės cheminė formulė**

Benzil-C12-18-alkildimetil amonio chloridai: < 0,1 %, ketvirtiniai amonio junginiai, C12-14-alkil[(etilfenil)metil]dimetil, chloridai: < 0,1 %

Izopropanolis: 10–20 % 2-butoksietanolis: < 5 %, ketvirtiniai amonio junginiai, C12-18-alkil[(etilfenil)metil]dimetil, chloridai: < 0,5 %, benzil-C12-18-alkildimetil amonio chloridai: < 0,5 %

Ketvirtiniai amonio junginiai, C12-18-alkil[(etilfenil)metil]dimetil, chloridai: < 0,5 %, benzil-C12-18-alkildimetil amonio chloridai: < 0,5 %

Izopropilo alkoholis: 55,0 %, alkil dimetil benzil amonio chloridai: 0,250 %, alkil (68 % C12, 32 % C14) dimetil etilbenzil amonio chloridas: 0,250 %

Izopropanolis: 10–20 %, etilenglikolio monobutilo eteris (2–butoksietanolis): 1–5 %, dizobutilfenoksietoksietilio dimetil benzil amonio chloridas: 0,1–0,5 %

Natrio hipochloritas 0,1–1 %

Celiuliozė: 10–30 %, etilo alkoholis: 0,10–1,00 %

Izopropilo alkoholis: 30–40 %, vanduo: 60–70 %

Vandenilio peroksidas: 0,1–1,5 %

"Dichlorvos" 18,6 %

**PASTABA:** Susisiekite su HP prekybos atstovu ir jums parekomenduos, kurių gamintojų patikrintas ir ekranui valyti bei dezinfekuoti tinkančias valymo šluostes įsigyti.

**5.** Atnaujinkite valymo žurnalą. Išsamias instrukcijas rasite [Valymo meniu naudojimas](#page-38-0) 31 puslapyje.

### <span id="page-38-0"></span>**Valymo meniu naudojimas**

Valymo meniu galima naudoti valymo žurnalui atnaujinti, valymo žurnalui peržiūrėti ir valymo tvarkaraščio įspėjimams nustatyti. Norėdami pasiekti valdymo meniu:

- **1.** Paspauskite vieną iš keturių priekinio dangtelio mygtukų, kad juos suaktyvintumėte ir paskui paspauskite mygtuką Menu (Meniu), kad atidarytumėte OSD.
- **2.** Atvėrę OSD pasirinkite **Sanitization** (Valymas).
- **PATARIMAS:** Norėdami greičiau pasiekti valymo mygtuką, paspauskite vieną iš keturių priekinio dangtelio mygtukų, kad juos suaktyvintumėte ir paskui paspauskite valymo mygtuką.

桓

**3.** Naudodami keturis priekinio dangtelio mygtukus susiraskite, pasirinkite ir pakoreguokite meniu parinktis. Mygtukų simboliai gali skirtis priklausomai nuo suaktyvinto meniu arba submeniu.

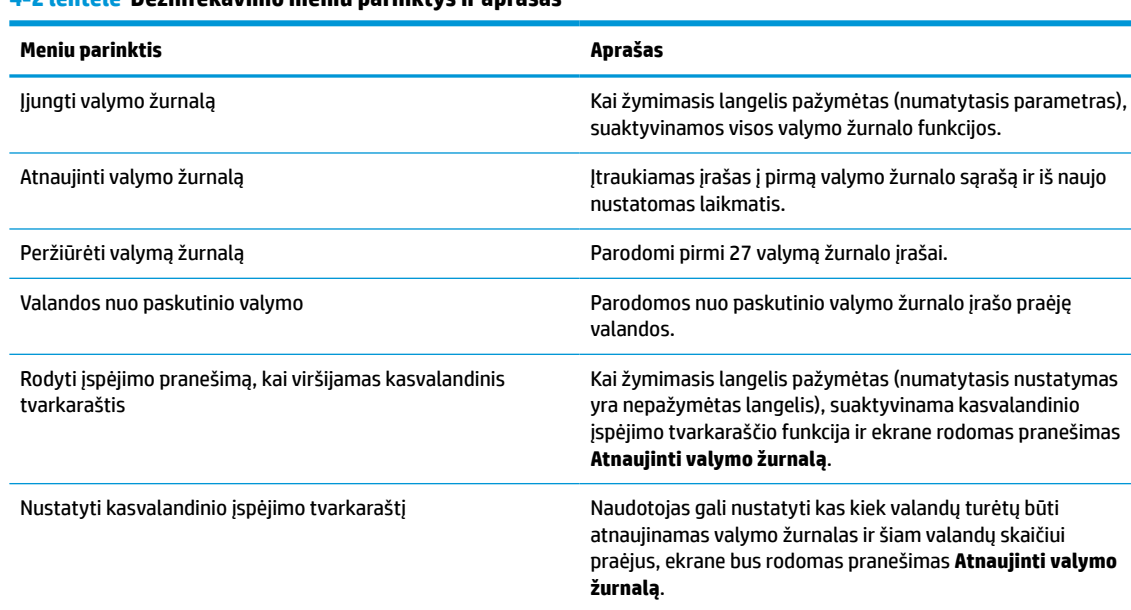

#### **4-2 lentelė Dezinfekavimo meniu parinktys ir aprašas**

### **Ekrano gabenimas**

Išsaugokite originalią įpakavimo dėžę. Jos gali prireikti ateityje ekraną perkeliant ar gabenant į kitą vietą.

# <span id="page-39-0"></span>**A Techniniai duomenys**

**<sup>2</sup> PASTABA:** Visi techniniai duomenys žymi įprastines HP komponentų gamintojų pateikiamas specifikacijas; tikslus našumas gali būti didesnis arba mažesnis.

Naujausias arba papildomas šio gaminio specifikacijas rasite<http://www.hp.com/go/quickspecs/>. Nurodykite konkretų ekrano modelį ir pamatysite jo "QuickSpecs".

# **68,58 cm / 27 col. modelis**

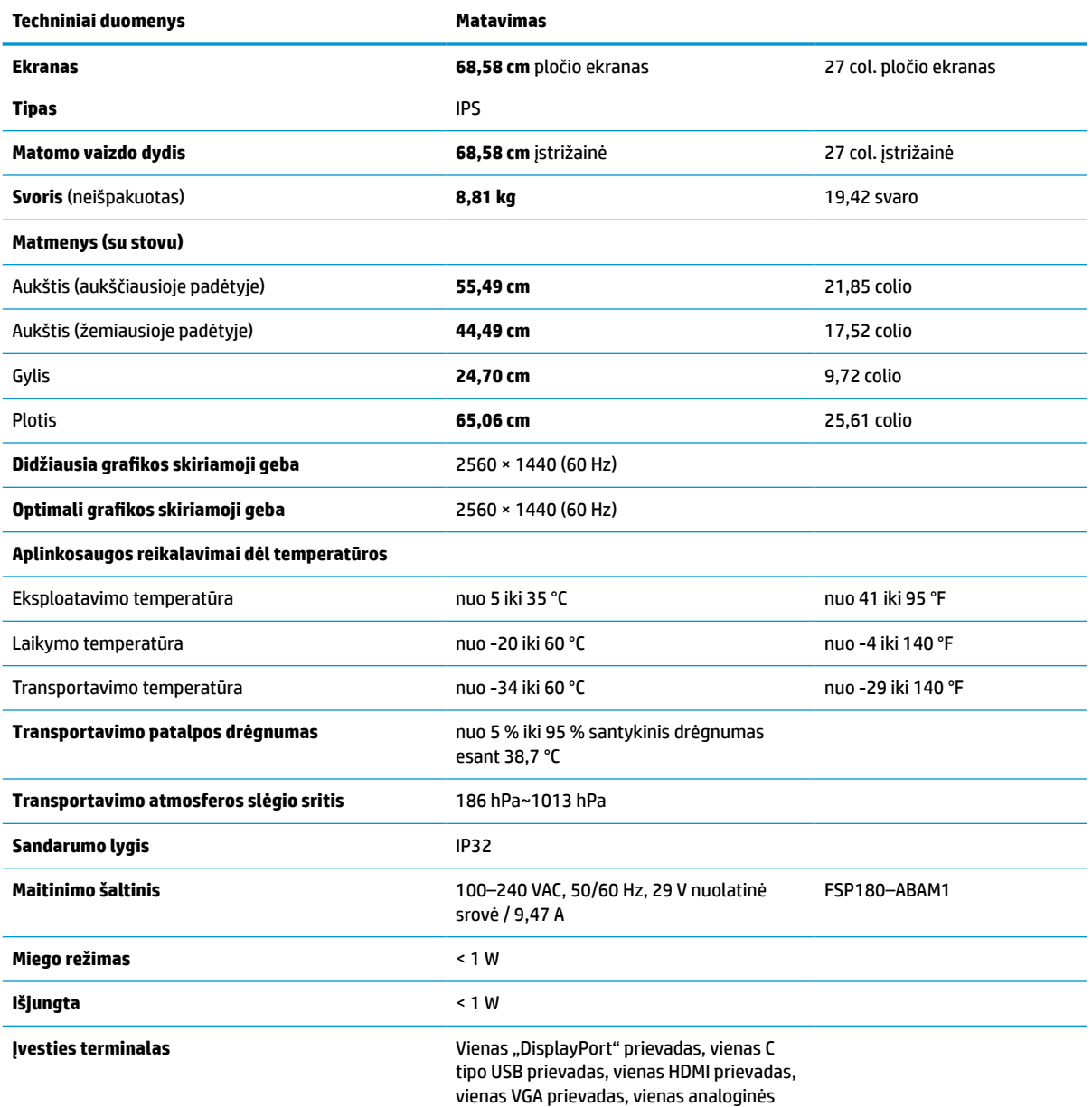

**A-1 lentelė 68,58 cm /27 col. modelio specifikacijos**

<span id="page-40-0"></span>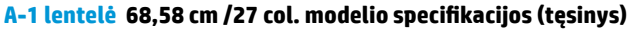

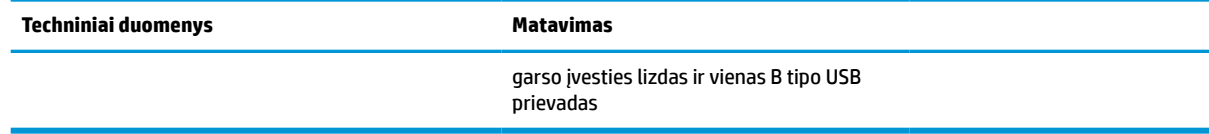

### **Iš anksto nustatytos ekrano skiriamosios gebos**

Toliau pateikiamos ekrano skiriamosios gebos yra dažniausiai naudojami režimai ir yra nustatytos kaip numatytosios gamintojo nuostatos. Ekranas automatiškai atpažįsta šiuo iš anksto nustatytus režimus ir jie bus rodomi tinkamo dydžio ir ą dydį ir sucentravus ekrane.

### **68,58 cm / 27 col. modelis**

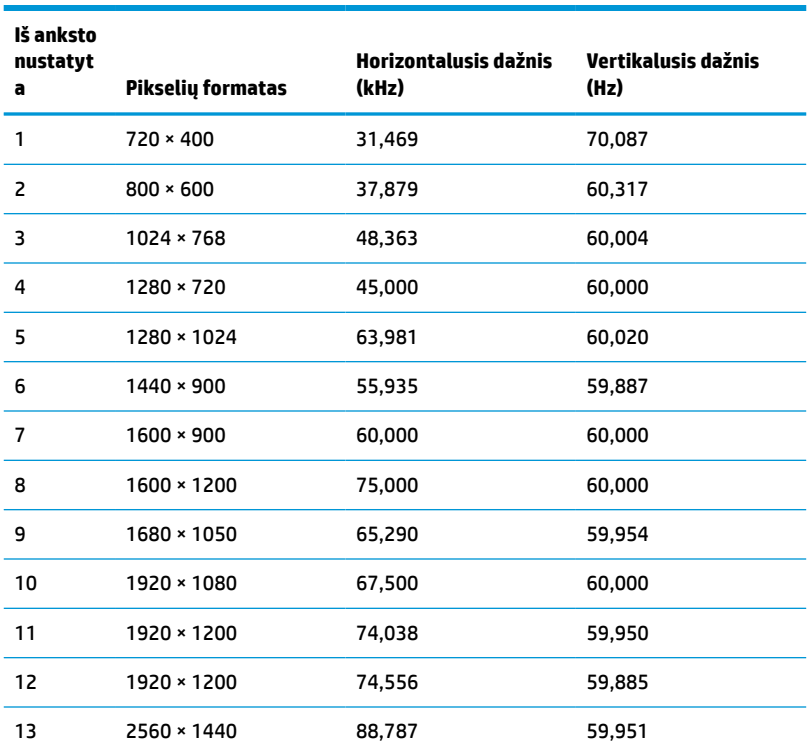

#### **A-2 lentelė Iš anksto nustatytos ekrano skiriamosios gebos**

### **Didelės raiškos vaizdo įrašų formatas**

**A-3 lentelė Iš anksto nustatytos sinchronizavimo skiriamosios gebos**

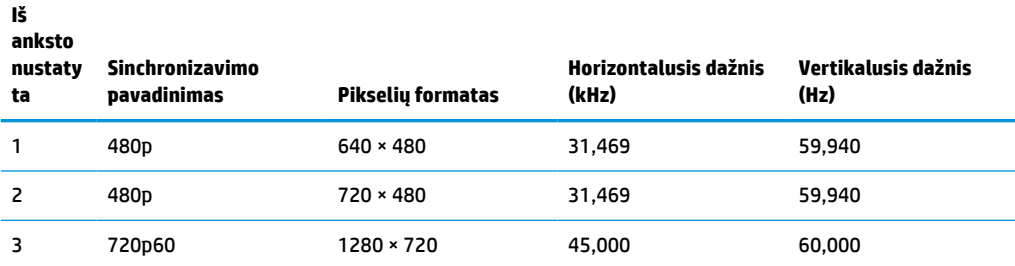

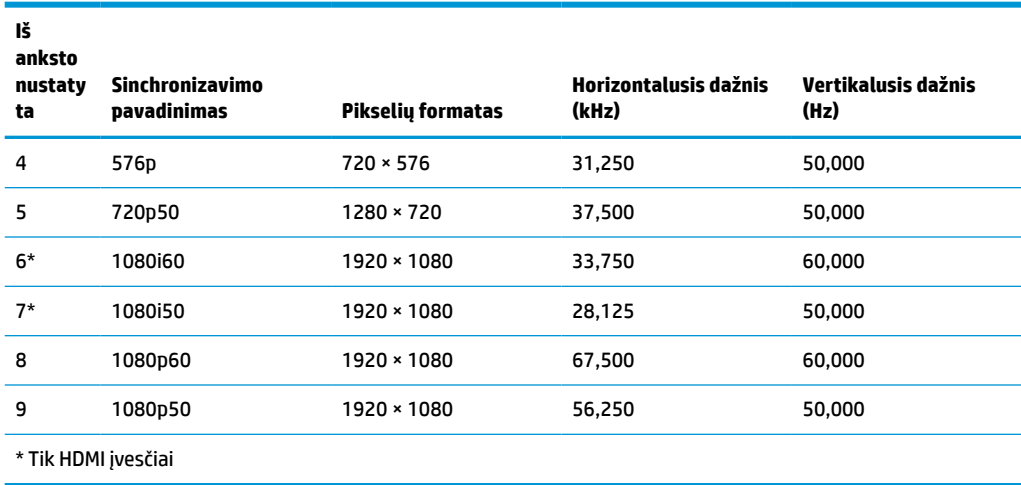

<span id="page-41-0"></span>**A-3 lentelė Iš anksto nustatytos sinchronizavimo skiriamosios gebos (tęsinys)**

## **Energijos taupymo funkcija**

Ekranas palaiko mažesnio elektros energijos tiekimo būseną. Mažesnio elektros energijos tiekimo būsena bus inicijuojama tada, kai ekranas aptiks, kad nėra horizontaliosios sinchronizacijos signalo arba vertikaliosios sinchronizacijos signalo. Aptikus šiuos signalus, ekranas tampa tuščias, foninis apšvietimas išjungiamas, o energijos tiekimo lemputės indikatorius ima šviesti geltona spalva. Jei ekranas veikia mažesnio elektros energijos tiekimo būsena, ekranas naudoja mažiau nei 1 W energiją. Prieš ekranui grįžtant į įprastinio veikimo būseną, jis trumpai pašildomas.

Informaciją apie tai, kaip nustatyti energijos taupymo režimą (kartais vadinamas energijos valdymo priemone), rasite kompiuterio vadove.

**<sup>2</sup> PASTABA:** Pirmiau minima energijos taupymo funkcija veikia tik tuo atveju, jei ekranas prijungtas prie kompiuterio, kuriame yra energijos taupymo funkcijos.

Pasirinkdami parametrus ekrano miego režimo laikmačio priemonėje, ekraną taip pat galite užprogramuoti, kad jis nustatytu laiku persijungtų į mažesnio elektros energijos tiekimo būseną. Kai ekrano miego režimo laikmatis inicijuoja mažesnio elektros energijos tiekimo būseną, energijos tiekimo lemputė mirksi geltonai.

# <span id="page-42-0"></span>**B Pritaikymas neįgaliesiems**

# **Pritaikymas neįgaliesiems**

HP stengiasi, kad mūsų bendrovės dalimi taptų įvairovė, įtrauktis ir darbas / gyvenimas, o tai atsispindėtų visoje mūsų veikloje. Čia pateikiami keli pavyzdžiai, kaip skirtumus panaudojame kurdami įtraukią aplinką, padedančią viso pasaulio žmonėms palaikyti ryšį pasitelkiant technologijų galimybes.

### **Reikiamų technologinių įrankių paieška**

Technologijos gali atskleisti žmogiškąjį potencialą. Pagalbinės technologijos pašalina barjerus ir padeda užtikrinti nepriklausomumą namuose, darbe ir bendruomenėje. Pagalbinės technologijos padeda padidinti, prižiūrėti ir pagerinti elektroninės ir informacijos technologijos veikimo galimybes. Daugiau informacijos žr. [Geriausių pagalbinių technologijų paieška](#page-43-0) 36 puslapyje.

### **Mūsų įsipareigojimas**

HP įsipareigojusi teikti produktus ir paslaugas, prieinamas žmonėms su negalia. Šis įsipareigojimas padeda įgyvendinti mūsų bendrovės uždavinius ir užtikrinti, kad visiems būtų prieinami technologijų teikiami privalumai.

Mūsų pritaikymo neįgaliesiems tikslas – kurti, gaminti ir platinti produktus bei siūlyti paslaugas, puikiai tinkančias visiems, įskaitant ir žmones su negalia, kuriems siūlomi atskiri įrenginiai arba įrenginiai su atitinkamais pagalbiniais priedais.

Norint pasiekti mūsų tikslą, ši Pritaikymo neįgaliesiems strategija įtvirtina septynis pagrindinius uždavinius, kurių vykdydama veiklą turi laikytis bendrovė. Tikimasi, kad visi HP vadovai ir darbuotojai palaikys šiuos uždavinius ir jų įgyvendinimą, priklausomai nuo jų vaidmenų ir atsakomybės:

- gerinti informuotumo apie pritaikymo neįgaliesiems problemas mūsų bendrovėje lygį ir suteikti darbuotojams mokymus, kurių reikia kuriant, gaminant, pardavinėjant ir pristatant neįgaliesiems prieinamus produktus ir paslaugas;
- kurti produktų ir paslaugų pritaikymo neįgaliesiems rekomendacijas ir laikyti produktų įgyvendinimo grupes atskaitingomis už šių rekomendacijų įgyvendinimą, kai tai įvykdoma išlaikant konkurencingumą, techniškai ir ekonomiškai;
- įtraukti žmones su negalia kuriant pritaikymo neįgaliesiems rekomendacijas, taip pat kuriant ir bandant produktus ir paslaugas;
- dokumentuoti pritaikymo neįgaliesiems funkcijas ir pasirūpinti, kad informacija apie mūsų produktus ir paslaugas būtų pateikiama viešai prieinama forma;
- užmegzti tarpusavio ryšius su pirmaujančiais pagalbinių technologijų ir sprendimų teikėjais;
- palaikyti išorinius ir vidinius mokslinių tyrimų ir eksperimentinės plėtros veiksmus, kuriais bus pagerintos mūsų produktams ir paslaugoms aktualios pagalbinės technologijos;
- palaikyti ir prisidėti prie pramonės standartų ir rekomendacijų dėl pritaikymo neįgaliesiems galimybių.

### **Pritaikymo neįgaliesiems specialistų tarptautinė asociacija (IAAP)**

IAAP yra nepelno siekianti asociacija, kurios tikslas skatinti pritaikymo neįgaliesiems profesiją per darbą tinkle, švietimą ir sertifikavimą. Uždavinys – padėti pritaikymo neįgaliesiems specialistams tobulėti ir siekti <span id="page-43-0"></span>karjeros, taip pat padėti organizacijoms lengviau integruoti pritaikymo neįgaliesiems galimybes į jų produktus ir infrastruktūrą.

HP yra narė steigėja, o mes prisijungėme norėdami drauge su kitomis organizacijomis plėtoti pritaikymo neįgaliesiems sritį. Šis įsipareigojimas palaiko mūsų bendrovės tikslą dėl pritaikymo neįgaliesiems kurti, gaminti ir pardavinėti produktus ir paslaugas, kuriuos puikiai gali naudoti žmonės su negalia.

IAAP įtvirtins mūsų profesiją, visame pasaulyje suvienydama asmenis, studentus ir organizacijas, kad vieni iš kitų galėtų pasimokyti. Jei norite sužinoti daugiau, apsilankykite<http://www.accessibilityassociation.org>ir prisijunkite prie interneto bendruomenės, užsiregistruokite naujienlaiškiams ir sužinokite apie narystės galimybes.

### **Geriausių pagalbinių technologijų paieška**

Visi, įskaitant žmones su negalia arba dėl amžiaus apribojimų patiriančius asmenis, turėtų turėti galimybę bendrauti, išreikšti save ir palaikyti ryšį su pasauliu, naudodami technologijas. HP įsipareigojusi didinti informuotumą apie pritaikymo neįgaliesiems galimybes bendrovėje, taip pat tarp mūsų klientų ir partnerių. Ar tai būtų didelio dydžio šriftai, kuriuos lengva perskaityti, balso atpažinimas, leidžiantis nenaudoti rankų, ar bet kuri kita pagalbinė technologija, gelbstinti konkrečiu atveju, – HP produktų naudojimą palengvina daugybė įvairių pagalbinių technologijų. Kaip galite pasirinkti?

#### **Savo poreikių vertinimas**

Technologijos gali atskleisti jūsų potencialą. Pagalbinės technologijos pašalina barjerus ir padeda užtikrinti nepriklausomumą namuose, darbe ir bendruomenėje. Pagalbinės technologijos (AT) padeda padidinti, prižiūrėti ir pagerinti elektroninės ir informacijos technologijos veikimo galimybes.

Galite rinktis iš daugybės AT produktų. Jūsų AT vertinimas turėtų suteikti galimybę įvertinti kelis produktus, atsakyti į klausimus ir padėti lengviau pasirinkti geriausią sprendimą jūsų atveju. Pastebėsite, kad AT vertinimus atlikti kvalifikuoti specialistai dirba įvairiose srityse, tame tarpe licencijuoti ar sertifikuoti fizinės terapijos, profesinės terapijos, šnekos / kalbos patologijų ir kitose kompetencijos srityse. Be to, vertinimui naudingos informacijos gali suteikti ir kiti asmenys, nors nėra sertifikuoti ar licencijuoti. Turėtumėte sužinoti apie asmens patirtį, kompetenciją ir mokesčius, kad nustatytumėte, ar jie atitinka jūsų poreikius.

#### **Pritaikymo neįgaliesiems funkcijos HP gaminiuose**

Toliau pateiktos nuorodos suteikia informacijos apie neįgaliesiems pritaikytas funkcijas ir pagalbines technologijas (jei taikytina), pritaikytas įvairiuose HP produktuose. Tie ištekliai padės pasirinkti konkrečias pagalbinių technologijų funkcijas ir produktą (-us), labiausiai tinkantį (-ius) jūsų atveju.

- "HP Elite x3" pritaikymo nejgaliesiems galimybės ("Windows 10 Mobile")
- [HP asmeniniai kompiuteriai "Windows 7" pritaikymo neįgaliesiems galimybės](http://support.hp.com/us-en/document/c03543992)
- [HP asmeniniai kompiuteriai "Windows 8" pritaikymo neįgaliesiems galimybės](http://support.hp.com/us-en/document/c03672465)
- [HP asmeniniai kompiuteriai "Windows 10" pritaikymo neįgaliesiems galimybės](http://support.hp.com/us-en/document/c04763942)
- "HP Slate 7" planšetiniai kompiuteriai pritaikymo neigaliesiems funkcijų jiungimas HP planšetiniame [kompiuteryje \("Android 4.1" / "Jelly Bean"\)](http://support.hp.com/us-en/document/c03678316)
- "HP SlateBook" kompiuteriai pritaikymo neįgaliesiems funkcijų jjungimas ("Android" 4.3, 4.2 / "Jelly [Bean"\)](http://support.hp.com/us-en/document/c03790408)
- "HP Chromebook" kompiuteriai pritaikymo neįgaliesiems funkcijų jjungimas "HP Chromebook" arba ["Chromebox" \("Chrome" OS\)](http://support.hp.com/us-en/document/c03664517)
- ["HP Shopping" išoriniai įrenginiai HP produktams](http://store.hp.com/us/en/ContentView?eSpotName=Accessories&storeId=10151&langId=-1&catalogId=10051)

<span id="page-44-0"></span>Jei reikia papildomos pagalbos dėl pritaikymo neįgaliesiems funkcijų jūsų HP produkte, žr. [Kreipimasis į](#page-48-0)  [palaikymo tarnybą](#page-48-0) 41 puslapyje.

Papildomos nuorodos į išorinius partnerius ir tiekėjus, galinčios suteikti papildomos pagalbos:

- ["Microsoft" pritaikymo neįgaliesiems informacija \("Windows 7", "Windows 8", "Windows 10", "Microsoft](http://www.microsoft.com/enable) [Office"\)](http://www.microsoft.com/enable)
- ["Google" produktų pritaikymo neįgaliesiems informacija \("Android", "Chrome", "Google Apps"\)](http://www.google.com/accessibility/products)
- [Pagal negalios tipą surūšiuotos pagalbinės technologijos](http://www8.hp.com/us/en/hp-information/accessibility-aging/at-product-impairment.html)
- [Pagal produkto tipą surūšiuotos pagalbinės technologijos](http://www8.hp.com/us/en/hp-information/accessibility-aging/at-product-type.html)
- [Pagalbinių technologijų pardavėjai su produktų aprašymais](http://www8.hp.com/us/en/hp-information/accessibility-aging/at-product-descriptions.html)
- [Pagalbinių technologijų pramonės asociacija \(ATIA\)](http://www.atia.org/)

## **Standartai ir teisės aktai**

#### **Standartai**

Federalinio pirkimo reglamento (FAR) standartų 508 skyrių parengė JAV prieinamumo taryba, siekdama spręsti problemą dėl prieigos prie informacijos ir ryšio technologijų (ICT) žmonėms su fizine, sensorine ar kognityvine negalia. Standartai apima įvairių tipų technologijoms būdingus techninius kriterijus, taip pat efektyvumo reikalavimus, kuriais dėmesys skiriamas konkrečių produktų funkcinėms galimybėms. Konkretūs kriterijai apima programinės įrangos programas ir operacines sistemas, žiniatinklyje pateiktą informaciją ir programas, kompiuterius, telekomunikacijų produktus, vaizdo įrašus ir multimediją, taip pat autonomiškus uždarus produktus.

#### **Įgaliojimas 376 – EN 301 549**

Kaip internetinio įrankių komplekto viešiesiems ICT produktų pirkimams pagrindą, EN 301 549 standartą sukūrė Europos Sąjunga pagal Įgaliojimą 376. Standarte apibrėžiami ICT produktams ir paslaugoms taikomi funkcinio pritaikymo neįgaliesiems reikalavimai, taip pat kiekvieno pritaikymo neįgaliesiems reikalavimo tikrinimo procedūrų ir vertinimo metodologijos aprašymas.

#### **Žiniatinklio turinio pritaikymo neįgaliesiems rekomendacijos (WCAG)**

Žiniatinklio turinio pritaikymo neįgaliesiems rekomendacijos (WCAG) iš W3C žiniatinklio pritaikymo neįgaliesiems iniciatyvos (WAI) padeda žiniatinklio dizaineriams ir kūrėjams kurti svetaines, geriau atitinkančias žmonių su negalia ar asmenų, patiriantiems apribojimų dėl amžiaus, poreikius. WCAG gerina visapusišką žiniatinklio turinio (teksto, vaizdų, garso ir vaizdo įrašų) ir žiniatinklio programų pritaikymą neįgaliesiems. WCAG galima tiksliai patikrinti, jas lengva suprasti ir naudoti, be to, tai suteikia galimybę žiniatinklio kūrėjams lanksčiai diegti naujoves. WCAG 2.0 patvirtinta ir pagal [ISO/IEC 40500:2012](http://www.iso.org/iso/iso_catalogue/catalogue_tc/catalogue_detail.htm?csnumber=58625/).

WCAG konkrečiai sprendžia problemas dėl barjerų, trukdančių mėgautis žiniatinklio patirtimi asmenims su regėjimo, klausos, fizine, kognityvine ir neurologine negalia, taip pat vyresniems žiniatinklio naudotojams su pritaikymo neįgaliesiems poreikiais. WCAG 2.0 pateikiamos pritaikymo neįgaliesiems turinio charakteristikos.

- **Suvokiamas** (pavyzdžiui, pateikiant teksto alternatyvas vaizdams, garso titrus, pritaikant pristatymą ir spalvų kontrastą)
- **Lengvai naudojamas** (užtikrinant geresnę klaviatūros prieigą, spalvų kontrastą, įvesties laiką, užsikirtimo išvengimą ir lengvą naršymą)
- **Suprantamas** (užtikrinant įskaitomumą, nuspėjamumą ir pagalbą dėl įvesties)
- **Patikimas** (pavyzdžiui, užtikrinant suderinamumą su pagalbinėmis technologijomis)

### <span id="page-45-0"></span>**Teisės aktai ir reglamentai**

IT ir informacijos pritaikymas neįgaliesiems tapo vis didesnės svarbos sritimi rengiant teisės aktus. Šiame skyriuje pateikiamos nuorodos į informaciją apie pagrindinius teisės aktus, reglamentus ir standartus.

- [Jungtinės Valstijos](http://www8.hp.com/us/en/hp-information/accessibility-aging/legislation-regulation.html#united-states)
- **[Kanada](http://www8.hp.com/us/en/hp-information/accessibility-aging/legislation-regulation.html#canada)**
- **[Europa](http://www8.hp.com/us/en/hp-information/accessibility-aging/legislation-regulation.html#europe)**
- [Jungtinė Karalystė](http://www8.hp.com/us/en/hp-information/accessibility-aging/legislation-regulation.html#united-kingdom)
- **[Australija](http://www8.hp.com/us/en/hp-information/accessibility-aging/legislation-regulation.html#australia)**
- [Visas pasaulis](http://www8.hp.com/us/en/hp-information/accessibility-aging/legislation-regulation.html#worldwide)

#### **Jungtinės Valstijos**

Reabilitacijos akto 508 skyriuje nurodoma, kad agentūros turi nustatyti, kurie standartai taikomi ICT pirkimams, atlikti rinkos tyrimą ir nustatyti neįgaliesiems pritaikytų produktų ir paslaugų prieinamumą bei dokumentuose įrašyti jų rinkos tyrimų rezultatus. Toliau nurodytuose šaltiniuose pateikiama pagalbos dėl 508 skyriaus reikalavimų laikymosi.

- [www.section508.gov](https://www.section508.gov/)
- ["Buy Accessible"](https://buyaccessible.gov)

JAV prieigos taryba šiuo metu atnaujina 508 skyriaus standartus. Šiomis pastangomis siekiama įtraukti naujas technologijas ir kitas sritis, kuriose reikia pakeisti standartus. Daugiau informacijos rasite [508 skyriuje](http://www.access-board.gov/guidelines-and-standards/communications-and-it/about-the-ict-refresh)  ["Atnaujinimas".](http://www.access-board.gov/guidelines-and-standards/communications-and-it/about-the-ict-refresh)

Telekomunikacijų akto 255 skyriuje reikalaujama, kad telekomunikacijų produktai ir paslaugos būtų prieinami žmonėms su negalia. FCC taisyklės apima visą aparatūrą ir programinės įrangos telefonų tinklo įrangą bei telekomunikacijų įrangą, naudojamą namuose arba biure. Prie tokios įrangos priskiriami telefonai, belaidžiai telefonai, fakso įrenginiai, autoatsakikliai ir pranešimų gavikliai. Be to, FCC taisyklės apima pagrindines ir specialiąsias telekomunikacijų paslaugas, įskaitant įprastinius telefoninius skambučius, skambučių laukimą, greitąjį rinkimą, skambučio nukreipimą, kompiuterinę katalogų pagalbą, skambučių stebėjimą, skambinančiojo identifikavimą, skambučio sekimą ir pakartotinį rinkimą, taip pat balso paštą ir interaktyvias balso atsako sistemas, kurios skambinančiam pateikia pasirinkimų meniu. Norėdami gauti daugiau informacijos, eikite į [Federalinės ryšių komisijos 255 skyriaus informaciją](http://www.fcc.gov/guides/telecommunications-access-people-disabilities).

#### **21-ojo amžiaus ryšių ir vaizdo pritaikymo neįgaliesiems aktas (CVAA)**

CVAA atnaujina federalinį ryšių įstatymą, kad pagerintų prieigą asmenims su negalia prie šiuolaikinių ryšio sistemų, atnaujindama 9-ajame ir 10-ajame dešimtmečiuose priimtus pritaikymo neįgaliesiems įstatymus, kad būtų įtrauktos naujos skaitmeninės, plačiajuostės ir mobiliojo ryšio inovacijos. Reglamentus įgyvendina FCC, jos įrašytos 47 CFR 14 ir 79 dalyse.

**[FCC vadovas dėl CVAA](https://www.fcc.gov/consumers/guides/21st-century-communications-and-video-accessibility-act-cvaa)** 

Kiti JAV teisės aktai ir iniciatyvos

[Amerikiečių su negalia aktas \(ADA\), Telekomunikacijų aktas, Reabilitacijos aktas ir kt.](http://www.ada.gov/cguide.htm)

#### **Kanada**

Pritaikymo Ontarijo gyventojams su negalia aktas buvo parengtas norint plėtoti ir įgyvendinti pritaikymo neįgaliesiems standartus, kad prekės, paslaugos ir infrastruktūra būtų prieinama Ontarijo gyventojams su negalia, taip pat norint įtraukti žmones su negalia į pritaikymo neįgaliesiems standartų kūrimo procesą. Pirmasis AODA standartas yra klientų aptarnavimo standartas; tačiau taip pat kuriami ir transporto,

<span id="page-46-0"></span>užimtumo, informacijos ir ryšio standartai. AODA taikomas Ontarijo vyriausybei, Teisėkūros asamblėjai, kiekvienai paskirtai viešojo sektoriaus organizacijai ir kiekvienam asmeniui ar organizacijai, kuri teikia prekes, paslaugas arba infrastruktūrą visuomenei arba kitoms trečiosioms šalims, bei kuri turi bent vieną darbuotoją Ontarijuje; pritaikymo neįgaliesiems priemonės turi būti įgyvendintos 2025 m. sausio 1 d. arba anksčiau. Jei reikia daugiau informacijos, eikite į [Pritaikymo Ontarijo gyventojams su negalia aktą \(AODA\).](http://www8.hp.com/ca/en/hp-information/accessibility-aging/canadaaoda.html)

#### **Europa**

ES 376 įgaliojimo ETSI techninė ataskaita ETSI DTR 102 612: "Žmogiškieji veiksniai (HF); išleisti Europos pritaikymo neįgaliesiems reikalavimai dėl produktų ir paslaugų viešųjų pirkimų ICT srityje (Europos Komisijos įgaliojimas M 376, 1 etapas).

Faktai Trys Europos standartizavimo organizacijos sudarė dvi lygiagrečiai dirbančias projekto komandas, kad atliktų darbą, apibrėžtą Europos Komisijos "Jgaliojime 376 dėl CEN, CENELEC ir ETSI, padedant įgyvendinti pritaikymo neįgaliesiems reikalavimus dėl produktų ir paslaugų viešųjų pirkimų ICT srityje".

ETSI TC žmogiškųjų veiksnių specialistų darbo grupė 333 sukūrė ETSI DTR 102 612. Daugiau informacijos apie STF333 atliekamą darbą (pvz., įgaliojimus, išsamių darbo užduočių specifikaciją, darbo laiko planą, ankstesnius projektus, gautų pastabų sąrašus ir susisiekimo su darbo grupe priemones) galite rasti [Specialioji](https://portal.etsi.org/home.aspx)  [darbo grupė 333](https://portal.etsi.org/home.aspx).

Su tinkamo tikrinimo ir atitikties schemomis susiję dalys buvo atliktos vykdant lygiagretų projektą, kuris išsamiai aprašomas CEN BT/WG185/PT. Daugiau informacijos rasite CEN projekto komandos žiniatinklio svetainėje. Du projektai yra atidžiai koordinuojami.

- [CEN projekto komanda](http://www.econformance.eu)
- [Europos Komisijos įgaliojimas dėl el. pritaikymo neįgaliesiems \(PDF 46 KB\)](http://www8.hp.com/us/en/pdf/legislation_eu_mandate_tcm_245_1213903.pdf)
- [Komisija mažai viešina el. pritaikymą neįgaliesiems](https://www.euractiv.com/)

#### **Jungtinė Karalystė**

1995 m. Neįgaliųjų diskriminacijos aktas (DDA) buvo priimtas norint užtikrinti, kad žiniatinklio svetainės taptų prieinamos akliesiems ir negalią turintiems naudotojams Jungtinėje Karalystėje.

[W3C JK politika](http://www.w3.org/WAI/Policy/#UK/)

#### **Australija**

Australijos vyriausybė paskelbė apie savo planą įgyvendinti [Žiniatinklio turinio pritaikymo neįgaliesiems](http://www.w3.org/TR/WCAG20/)  [rekomendacijas 2.0](http://www.w3.org/TR/WCAG20/).

Iki 2012 m. visose Australijos vyriausybės žiniatinklio svetainėse bus reikalaujama A lygio atitikties ir dvigubo A atitikties iki 2015 m. Naujas standartas pakeičia WCAG 1.0, kuris 2000 m. buvo įvestas kaip įgaliojantis reikalavimas agentūroms.

#### **Visas pasaulis**

- [JTC1 speciali darbo dėl pritaikymo neįgaliesiems grupė \(SWG-A\)](http://www.jtc1access.org/)
- ["G3ict": Visuotinė iniciatyva dėl įtraukių ICT](http://g3ict.com/)
- [Italijos pritaikymo neįgaliesiems teisės aktas](http://www.pubbliaccesso.gov.it/english/index.htm)
- [W3C žiniatinklio pritaikymo neįgaliesiems iniciatyva \(WAI\)](http://www.w3.org/WAI/Policy/)

# <span id="page-47-0"></span>**Naudingi pritaikymo neįgaliesiems šaltiniai ir nuorodos**

Šios organizacijos gali būti geri informacijos apie negalią ir apribojimus dėl amžiaus šaltiniai.

**PASTABA:** Tai nėra išsamus sąrašas. Šios organizacijos pateikiamos tik informaciniais tikslais. HP neprisiima jokios atsakomybės už informaciją arba kontaktus, kuriuos galite rasti internete. Šiame puslapyje pateiktas sąrašas nesuteikia teisės daryti prielaidą, kad jį patvirtino HP.

### **Organizacijos**

- Amerikos žmonių su negalia asociacija (AAPD)
- Pagalbinių technologijų akto programų asociacija (ATAP)
- Amerikos klausos praradimo asociacija (HLAA)
- Informacinių technologijų techninės pagalbos ir mokymo centras (ITTATC)
- "Lighthouse International"
- Nacionalinė kurčiųjų asociacija
- Nacionalinė aklųjų federacija
- Šiaurės Amerikos reabilitacinės inžinerijos ir pagalbinių technologijų bendruomenė (RESNA)
- "Telecommunications for the Deaf and Hard of Hearing, Inc." (TDI)
- W3C žiniatinklio pritaikymo neįgaliesiems iniciatyva (WAI)

### **Švietimo įstaigos**

- Kalifornijos valstijos universitetas, Nortridžas, Negalios centras (CSUN)
- Viskonsino universitetas Medisonas, Prekybos Centras
- Minesotos universiteto kompiuterių pritaikymo programa

### **Kiti šaltiniai negalios klausimais**

- ADA (Amerikiečių su negalia aktas) techninės pagalbos programa
- Verslo ir negalios tinklas
- "EnableMart"
- Europos negalios forumas
- Darbo pagalbos tinklas
- "Microsoft Enable"
- JAV Teisingumo departamentas su neįgaliųjų teisėmis susijusių įstatymų vadovas

### **HP rekomenduojamos nuorodos**

[Mūsų kontaktinė žiniatinklio forma](https://h41268.www4.hp.com/live/index.aspx?qid=11387) [HP komforto ir saugos vadovas](http://www8.hp.com/us/en/hp-information/ergo/index.html) [HP pardavimas viešajame sektoriuje](https://government.hp.com/)

# <span id="page-48-0"></span>**Kreipimasis į palaikymo tarnybą**

**PASTABA:** Palaikymo paslaugos teikiamos tik anglų kalba.

- Kurtumo negalią turintys ar prastai girdintys klientai, turintys klausimų dėl techninės pagalbos arba HP produktų pritaikymo neįgaliesiems galimybių,
	- gali naudoti TRS/VRS/WebCapTel ir paskambinti tel. (877) 656-7058 nuo pirmadienio iki penktadienio, 6:00–21:00 val. MST laiku.
- Kitą negalią ar apribojimų dėl amžiaus patiriantys klientai, turintys klausimų dėl techninės pagalbos arba HP produktų pritaikymo neįgaliesiems galimybių, gali rinktis vieną iš šių galimybių:
	- skambinti tel. (888) 259-5707 nuo pirmadienio iki penktadienio, 6:00–21:00 val. MST laiku;
	- užpildyti [kontaktinę formą, skirtą žmonėms su negalia ar asmenims, patiriantiems apribojimų dėl](https://h41268.www4.hp.com/live/index.aspx?qid=11387) [amžiaus.](https://h41268.www4.hp.com/live/index.aspx?qid=11387)